# Karta diagnostyczna (POST Card) do wykrywania nieprawidłowej pracy oraz uszkodzeń płyty głównej komputera.

# Zasady działania

(Można także skorzystać z istniejących wersji w języku angielskim i chińskim)

- ☻Zastosowanie unikalnej, jedynej takiej w systemie, diody sygnalizującej uruchomienie płyty głównej;
- ☻Za sprawą zastosowanego urządzenia typu SMD, działanie nie jest szkodliwe dla rąk;
- ☻Instrukcja obsługi została uaktualniona i jest teraz dostępna w angielskiej i chińskiej wersji językowej;
- ☻posiada funkcję akustycznej sygnalizacji w przypadku zaistnienia problemu;
- ☻prezentowana karta może być podłączana zarówno do złącza PCI jak i ISA;
- ☻uruchomienie komputera z nieprawidłowo zamontowaną kartą diagnostyczną na płycie głównej, nie powoduje jej uszkodzenia;
- ☻kod odpowiadający przyczynie awarii komputera jest wyświetlany nawet w przypadku, gdy praca komputera zostanie wstrzymana pozostawiając jedynie czarny ekran;
- ☻karta jest w stanie odbierać i analizować sygnały kodowe generowane przez płytę główną, nawet jeśli zostanie włączona bez zamontowanego procesora.

UWAGA: TLUMACZENIE OPRACOWANO DLA FIRMY xPc, wszelkie prawa zastrzezone 2006

Zapoznanie się z nowo wprowadzoną diodą sygnalizacji uruchomienia (RUN)

Dioda sygnalizacji uruchomienia wykorzystuje jedynie kilka podzespołów i obwodów, a do funkcjonowania potrzebuje zaledwie paru sygnałów pochodzących z złącza płyty głównej. Istnieje niewielkie prawdopodobieństwo wystąpienia problemów z jej przyczyny. Nawet po zainstalowaniu karty w niewłaściwym złączu płyty głównej, pomimo tego, iż nie będzie ona wtedy w stanie poprawnie funkcjonować wskazując kody błędów, w odróżnieniu od wszystkich innych kontrolnych diod sygnalizacyjnych, ta jedna wskazująca stan pracy wciąż może się palić. Następujące problemy mogą zostać rozwiązane w myśl stwierdzenia: "Jeśli dioda wskazująca stan pracy chociażby mrugnęła, przynajmniej płyta główna się włącza".

- 1. Część kodów odczytanych kartą jest błędna.
- 2. Karta nie jest kompatybilna z płytą główną, która pracuje w naszym komputerze.
- 3. Uszkodzone jest złącze PCI lub ISA.
- 4. Z powodów takich jak rdza czy kurz lub też nieprawidłowe zamontowanie karty, złącze karty nie przylega dokładnie do styków gniazda.
- 5. Funkcjonowanie płyty głównej może zostać zawieszone.
- 6. Płyta główna może przetwarzać program, który pozostaje bez związku z sygnalizowanymi kodami.

# Spis treści

- **1.** Streszczenie
- **2.** Lektura obowiązkowa
- **3.** Tabela kodów znaków w notacji szesnastkowej
- **4.** Opis znaczenia sygnalizacji diod LED
- **5.** Graf przepływu sterowania
- **6.** Tabela kodów błędów
- **7.** Opis kodów dźwięków sygnalizacyjnych
	- (1) kody sygnalizacji dla AMI BIOS (błąd krytyczny)
	- (2) kody sygnalizacji dla AMI BIOS (błąd nie krytyczny)
	- (3) kody sygnalizacji dla AWARD BIOS
	- (4) kody sygnalizacji dla Phoenix BIOS
	- (5) kody sygnalizacji dla IBM BIOS
- **8.** Czynności pozwalające wprowadzić poprawki.
	- (1) Co mogę zrobić w przypadku gdy zapomniałem hasła?
		- I. Hasło, które powinno zawsze działać.
		- a. hasło dla AMI
		- b. hasło dla Award
		- c. Inne sposoby
		- II. Usuwanie istniejącego hasła (oraz innych ustawień CMOS BIOS) przy użyciu oprogramowania
		- III. Sprzętowe usuwanie istniejącego hasła (oraz innych ustawień CMOS BIOS).
		- IV. Inny sposób.
	- (2) Jak wejść do ustawień CMOS?
- **9.** Odpowiedzi na najczęściej zadawane pytania.
- **10.** Co mogę zrobić w przypadku odczytania kodu, którego nie zamieszczono w tej książce?

## **1. Streszczenie**

Karta nazywa się również POST (Power-On self-test) card. Jako efekt przeprowadzanego testu płyty glównej (POST), możemy dzięki współpracy karty diagnostycznej odczytywać kody błędów, które pozwolą nam zidentyfikować ich przyczynę poprzez sprawdzenie ich znaczenia w specjalnej tabeli. W szczególności używa się jej kiedy komputer albo nie jest nawet w stanie załadować systemu operacyjnego, albo zatrzymuje się z zupełnie czarnym ekranem lub też płyta główna nie generuje rozpoznawczych sygnałów dźwiękowych. Jest to zatem urządzenie diagnostyczne o bardzo dużych możliwościach. Wykorzystując je, zyskujesz dwukrotnie przy zaledwie połowie wysiłku..

Kiedy włączone zostaje zasilanie, BIOS najpierw przeprowadza podstawowy test na obwodach systemu, pamięci, klawiatury, karty grafiki, dysku twardego, napędu stacji dyskietek itd. Analizuje wstępnie konfigurację systemu oraz inicjalizuje ustawienia wejścia/wyjścia (I/O). Na samym końcu, jeśli nie wystąpiły problemy, rozpoczęty zostaje proces ładowania systemu operacyjnego. Na samym początku sprawdzane są najważniejsze, najbardziej kluczowe podzespoły. Jeśli wtedy coś pójdzie nie tak, komputer odmówi kontynuowania rozpoczętego procesu testowania i uruchamiania bez reakcji o charakterze informacji wyświetlanej na ekranie. Podzespoły, które nie mają aż tak

dużego znaczenia dla komputera, są sprawdzane w następnej kolejności. Jednak jeśli tym razem test się nie powiedzie, praca komputera nie jest wstrzymywana, a jedynie użytkownikowi wyświetlone zostają komunikaty o zaistniałej, błędnej sytuacji. Jeżeli wystąpiły jakieś problemy podczas trwania testu, zwłaszcza jego części dotyczącej niezbędnych podzespołów, a nie zostajemy o tym poinformowani żadnym komunikatem na ekranie, jest to najlepszy moment by w jednym z gniazd rozszerzeń komputera, zainstalować kartę POST. Wskaże ona kod błędu, który spowodował zatrzymanie pracy komputera i z pomocą tabeli takich kodów, która zamieszczona jest w tej instrukcji, poznasz przyczynę problemu.

#### **2. Lektura obowiązkowa**

- 1. Tablica kodów błędów prezentuje kody w kolejności od najmniejszej do największej wartości. O kolejności w której wyświetlane są kody błędów decyduje BIOS płyty głównej.
- 2. Należy zidentyfikować kod albo jako "kod początkowy" albo "kod błędu". Ten pierwszy nie niesie z sobą żadnej wartościowej informacji.
- a) Jak rozróżnić od siebie kod początkowy od kodu błędu 2-bitowej karty diagnostycznej?

 Kiedy na wyświetlaczu 2-bitowej karty diagnostycznej, pojawi się jakiś kod, należy najpierw upewnić się, czy wcześniej nie wyświetliły się przemiennie różne kody. Jeśli zaobserwowaliśmy sytuację, w której wyświetlane zostają przemiennie różne kody, i ostatecznie ustaną z jedną konkretną wartością, to przedstawia ona kod błędu. Jeśli jednak kod, na którym karta się zatrzyma, jest pierwszy, bez żadnych poprzednich kodów to oznacza on "kod początkowy", który nie ma żadnego znaczenia. Czasem jednak, gdy zmiany kodów następują ze zbyt dużą częstotliwością, nie jesteśmy w stanie ocenić ufając tylko naszym oczom, czy były wyświetlane poprzednio inne kody czy jest to pierwszy, jedyny wyświetlony kod Ludzkie oko po prostu nie jest w stanie nadążyć za zbyt szybkimi zmianami stanu wyświetlacza. W takim wypadku należy uznać taki kod za kod błędu. Jeśli przy jego pomocy nie udało się rozwikłać problemu, być może był to jedynie kod początkowy.

 Jeśli na wyświetlaczu 4-bitowej karty diagnostycznej ujrzymy kod 0000 lub FFFF, możemy uznać go za kod początkowy. Nie istnieje wtedy potrzeba sprawdzania innymi metodami niż ludzkie oko, czy wcześniej wystąpiły też inne wartości kodów.

b) Dlaczego kod początkowy jest bez znaczenia?

Pierwszy kod wyświetlony po włączeniu zasilania jest przez nas nazywany "kodem początkowym", ponieważ karta ta, służąca do usuwania usterek, sama w sobie jest też urządzeniem elektronicznym. Po załączeniu, jeden 2-bitowy kod zostanie wyświetlony automatycznie. To jest właśnie kod początkowy, który jednak nie powinien być uznany za kod POST w sensie w jakim używamy tego określenia w Streszczeniu w rozdziale 1 tejże instrukcji. Tak więc kod początkowy nie wnosi żadnej cennej informacji.

- 3. Kody, których znaczenie nie jest zdefiniowane, nie zostały zamieszczone w tabeli.
- 4. Różne układy BIOSy (takie jak AMI, Award, Phoenix) przypisują kodom inne znaczenie. Dlatego powinieneś przykładać uwagę do tego, jakiego typu BIOS testujesz. Możesz również zajrzeć do podręcznika użytkownika, sprawdzić na samej kostce układu scalonego BIOS na płycie głównej lub też zaobserwować jego symbol na ekranie.
- 5. Na niektórych płytach głównych, gdy karta diagnostyczna podłączona jest poprzez złącze PCI, wyświetlanych jest zaledwie część kodów, podczas gdy w przypadku podłączenia poprzez złącze ISA, prezentowany jest pełny ich zestaw. Do chwili obecnej zaobserwowano, że jednak wszystkie kody są wyświetlane gdy karta podłączana jest do złącza PCI w kilku markowych komputerach, co nie dotyczy złącza ISA. Dlatego

jest zalecana zmiana złącza, gdy wyświetlony kod nie doprowadził do sukcesu. Oprócz tego, różnym złączom tej samej płyty głównej zdarza się wyświetlać kody w inny sposób, np. kody mogą być wyświetlane od "00" do "FF" w przypadku podłączenia karty do złącza PCI bliżej procesora (płyta główna DELL810), podczas gdy na innych złączach PCI kody mogą być wyświetlane tylko od "00" do "38" Czas potrzebny na wygenerowanie sygnału "reset" dla złącza PCI, nie zawsze jest zgrany z czasem, który potrzebuje do tego celu złącze ISA, dlatego też czasem kod, gdy karta korzysta ze złącza ISA, zaczyna być wyświetlany, gdy dioda oznaczająca "reset" złącza PCI jeszcze nie wygasłaW związku z powstawaniem coraz większej liczby typów płyt głównych, a kody BIOS POST są nieustannie uaktualniane, znaczenie kodów jest więc jedynie jako ogólna informacja.

#### **3.Tabela kodów znaków w notacji szesnastkowej**

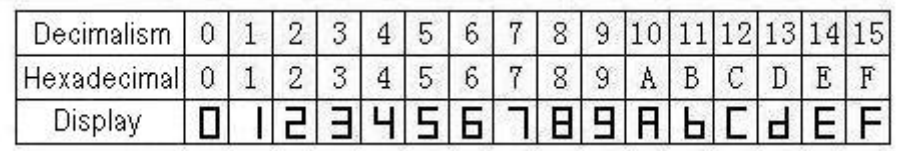

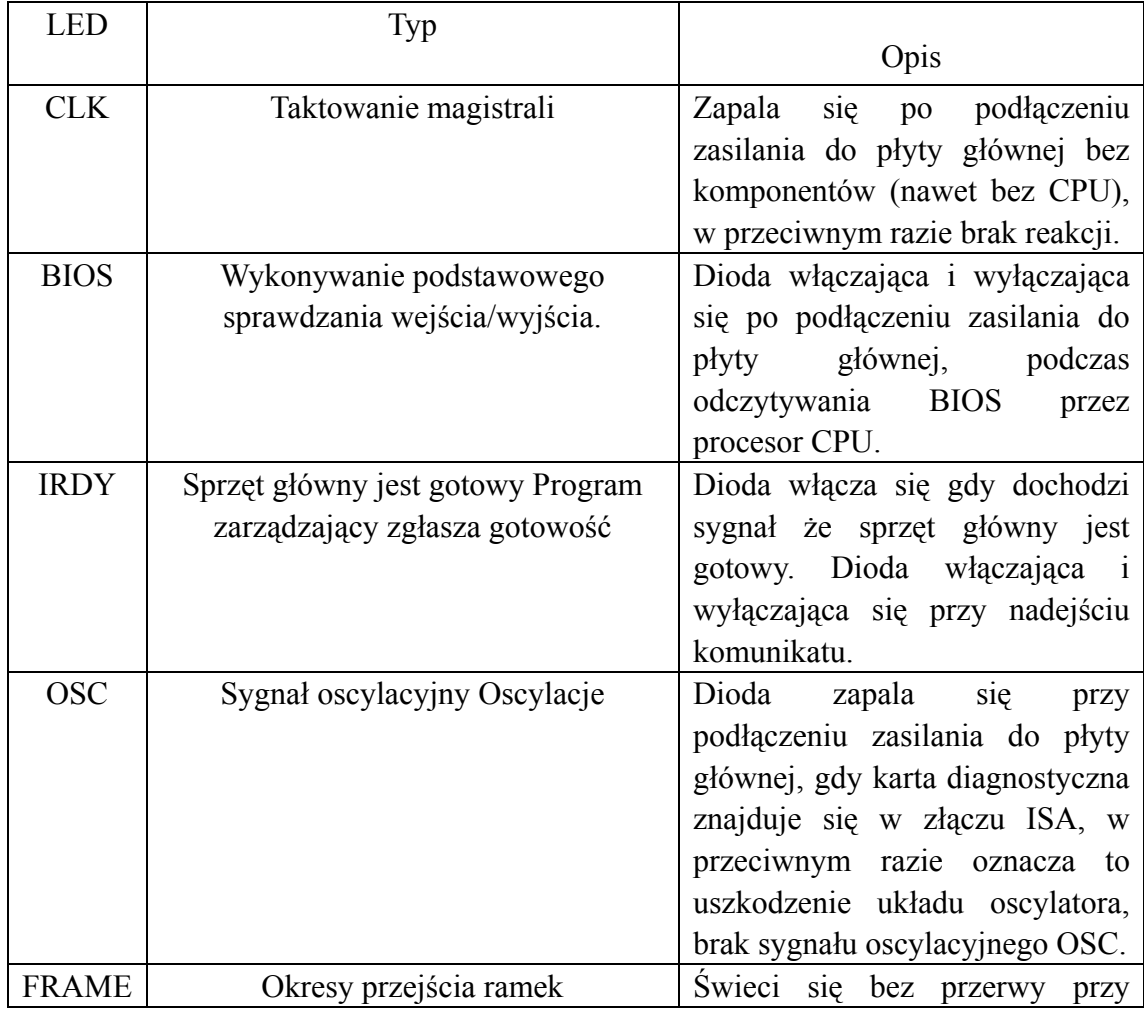

#### **4.Opis znaczenia sygnalizacji diod LED**

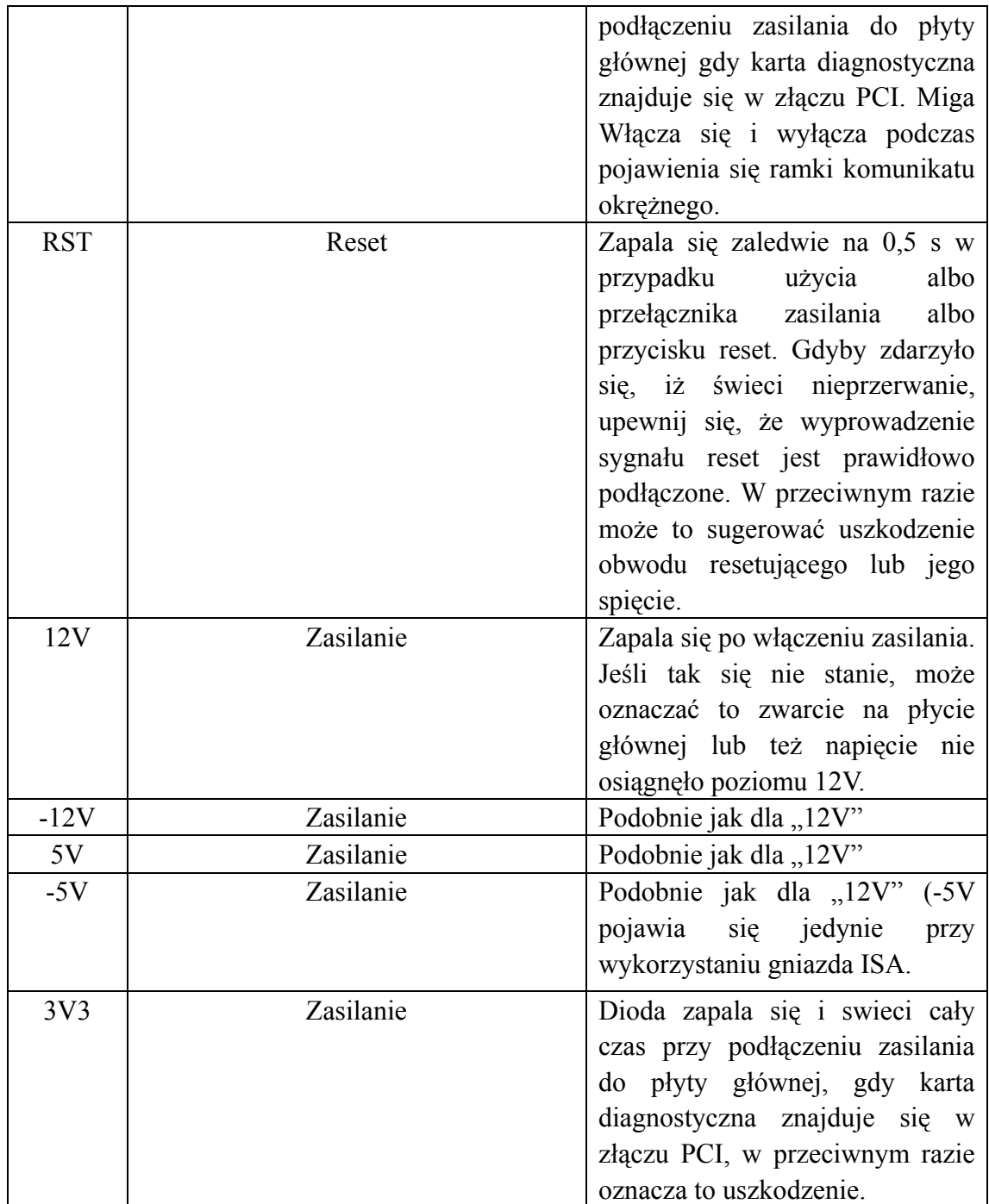

## **5.Graf przepływu sterowania**

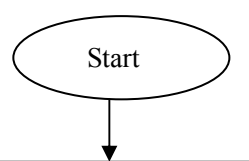

Wyłącz zasilanie i wyjmij wszystkie dodatkowe karty podłączone do złączy PCI lub ISA Podłącz kartę diagnostyczną w jednym z złączy ISA lub PCI. (Uwaga: W przypadku zainstalowania karty diagnostycznej w jednym z złączy ISA, strona pokryta elementami scalonymi powinna być zwrócona w kierunku zasilania. Zamontowanie jej odwrotnie nie spowoduje uszkodzenia ani karty diagnostycznej ani płyty głównej, jednak funkcjonowanie ich obu zostanie zatrzymane).

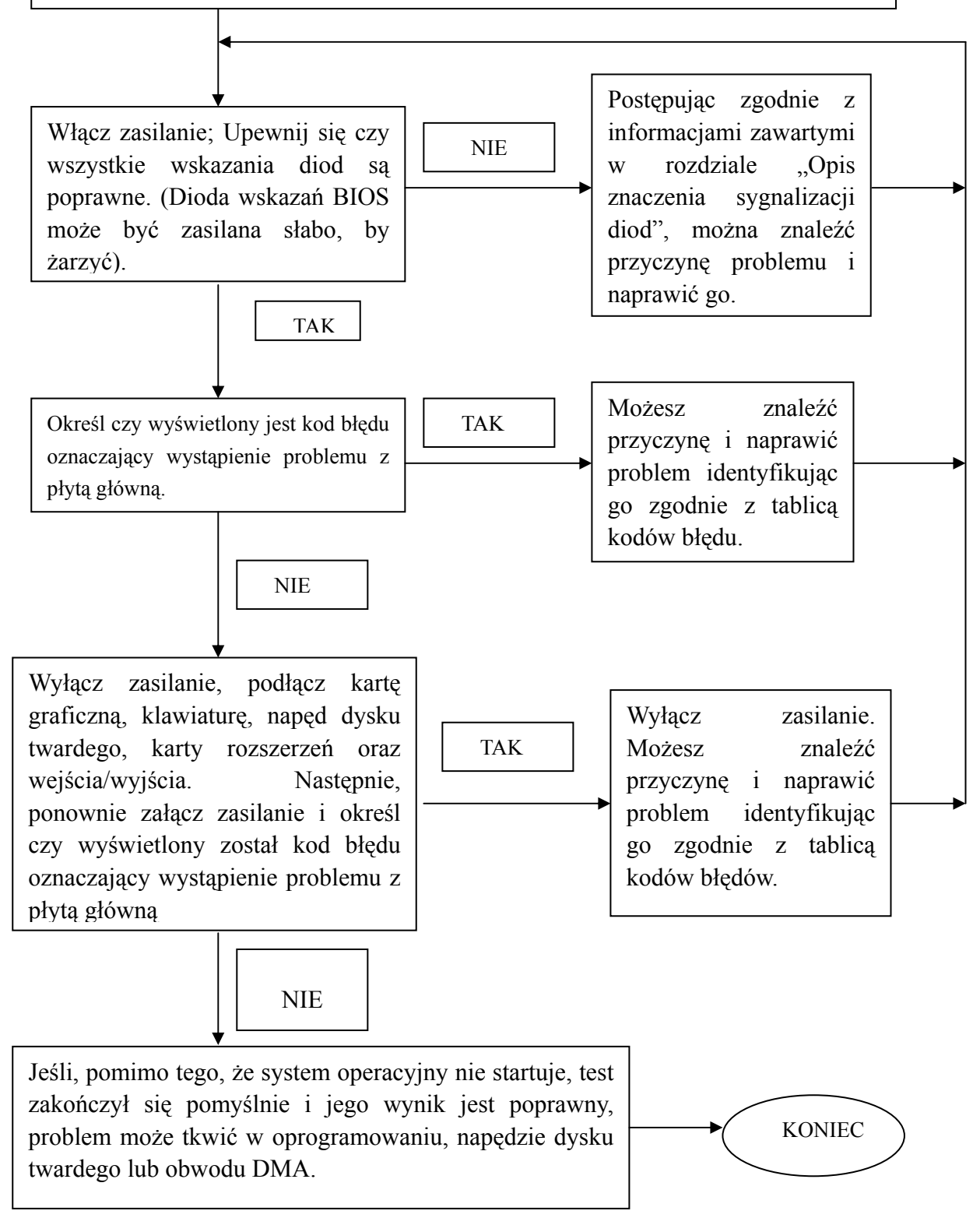

### **6.Tablica kodów błędów**

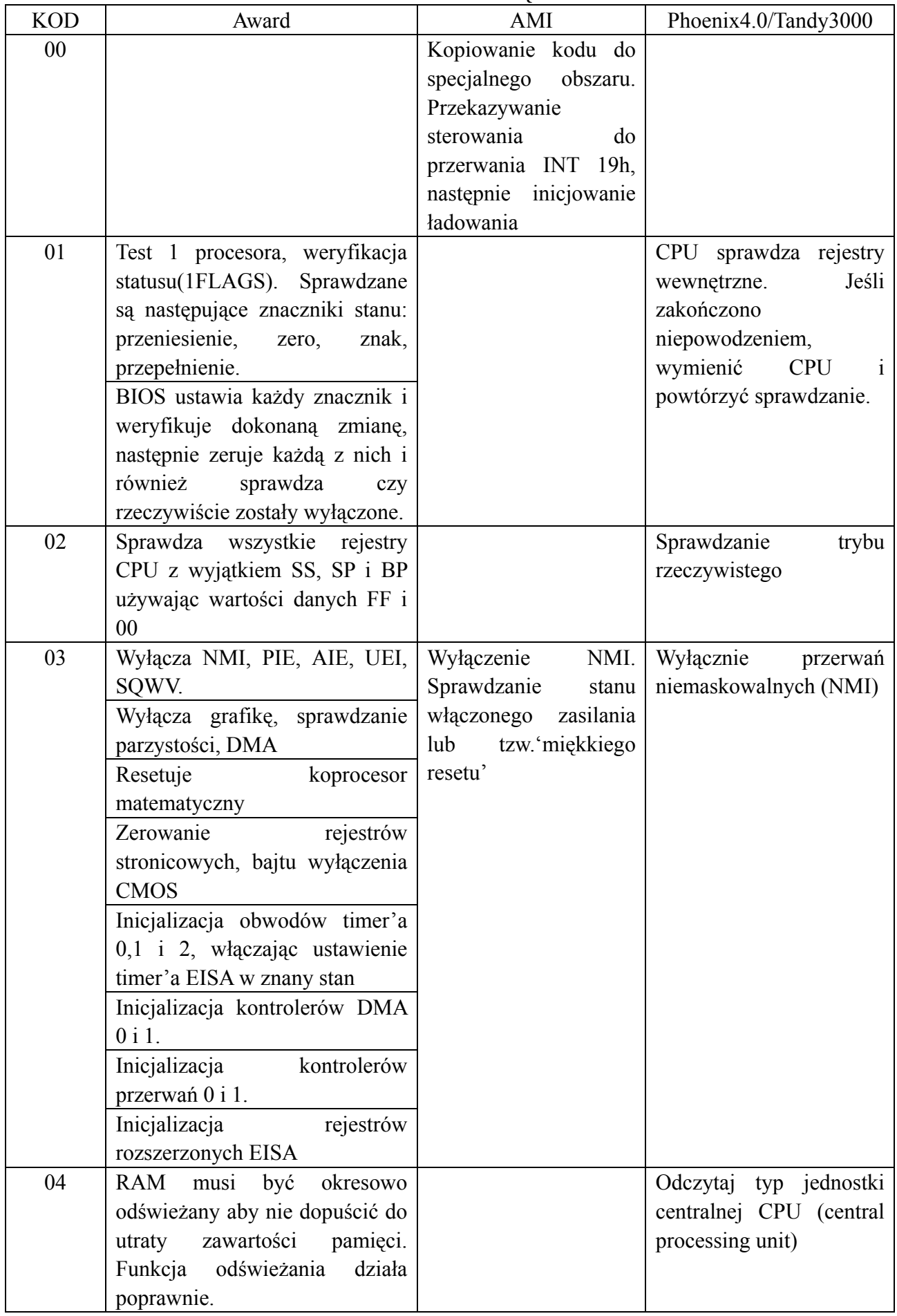

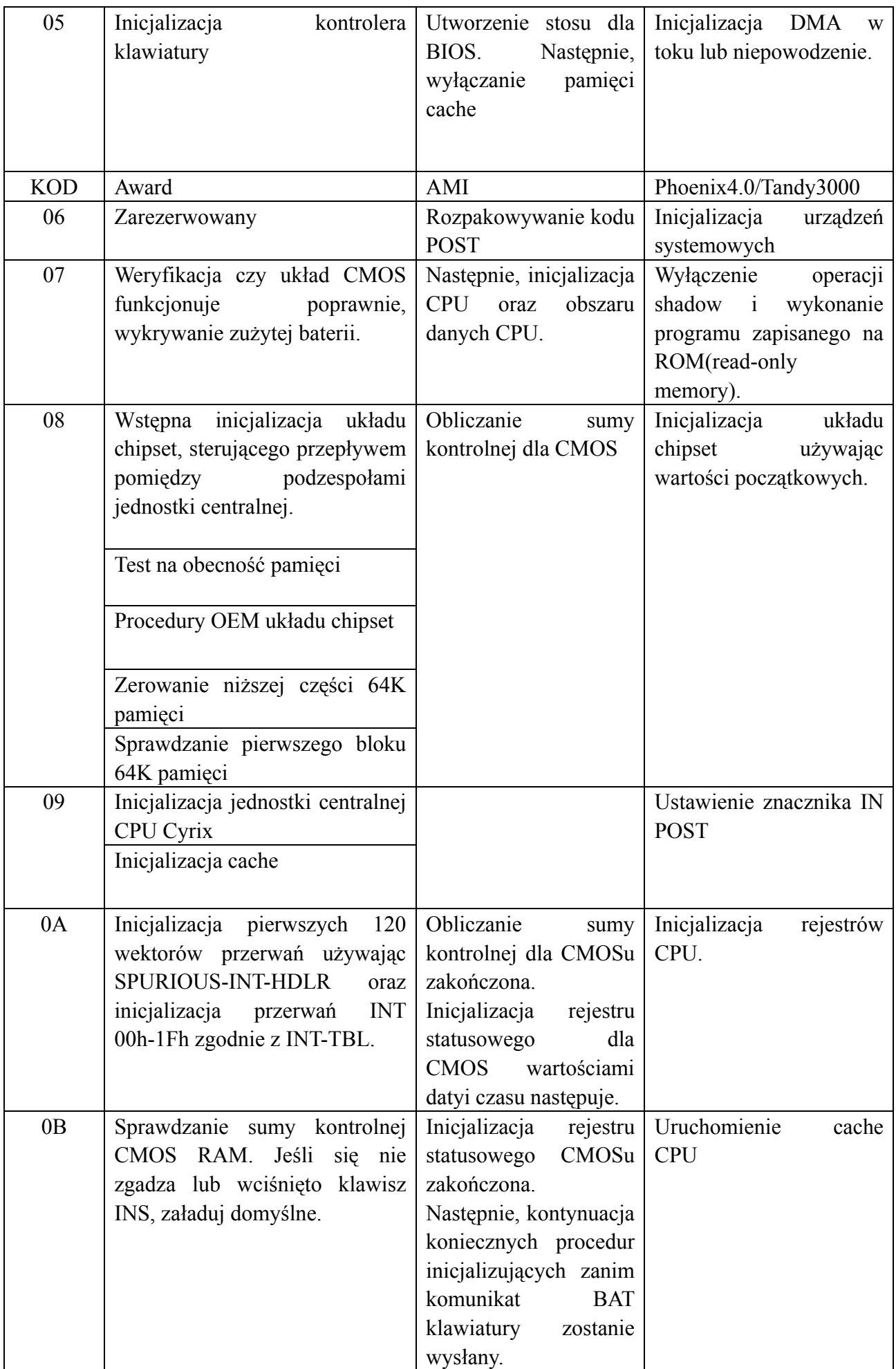

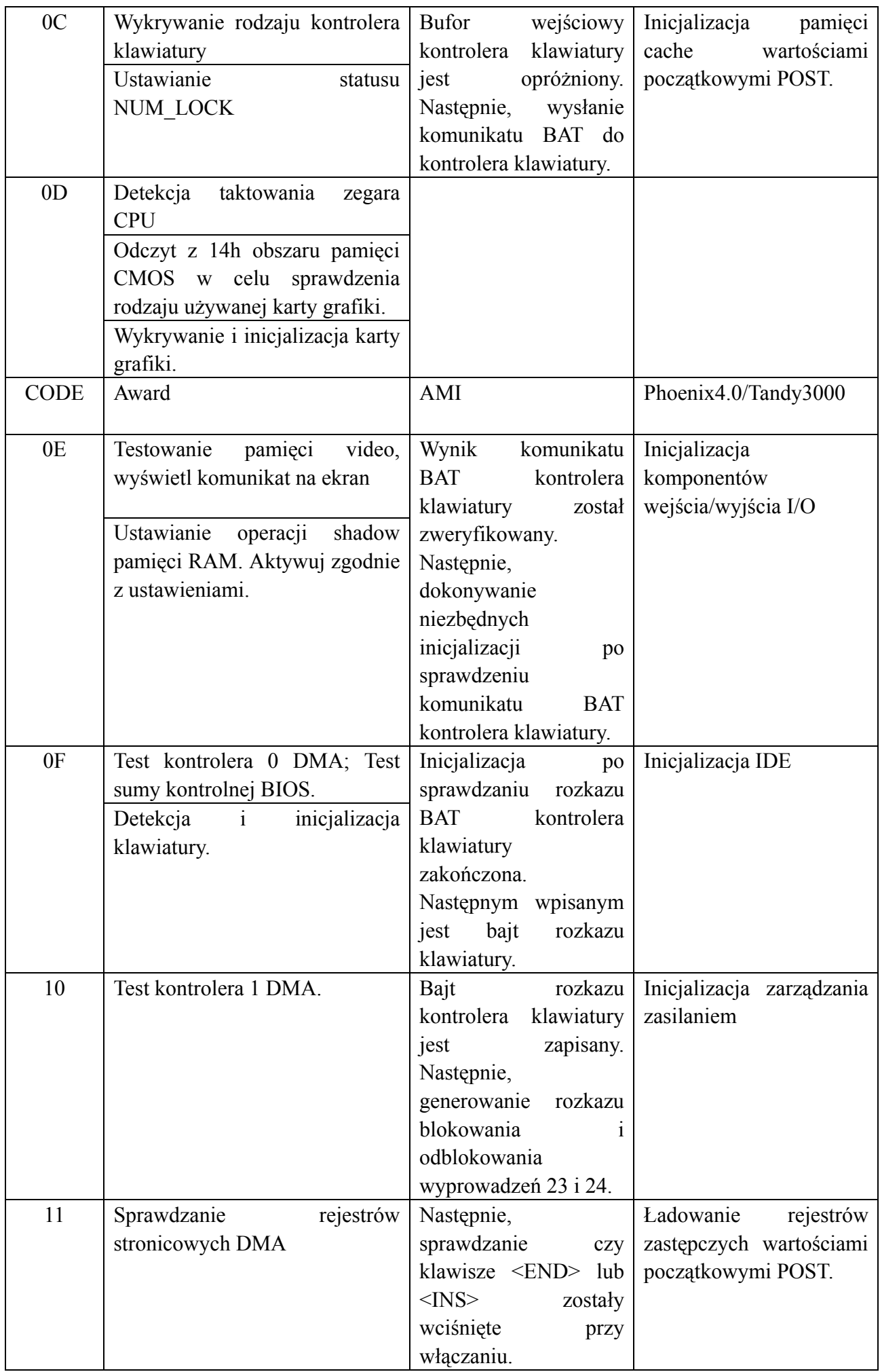

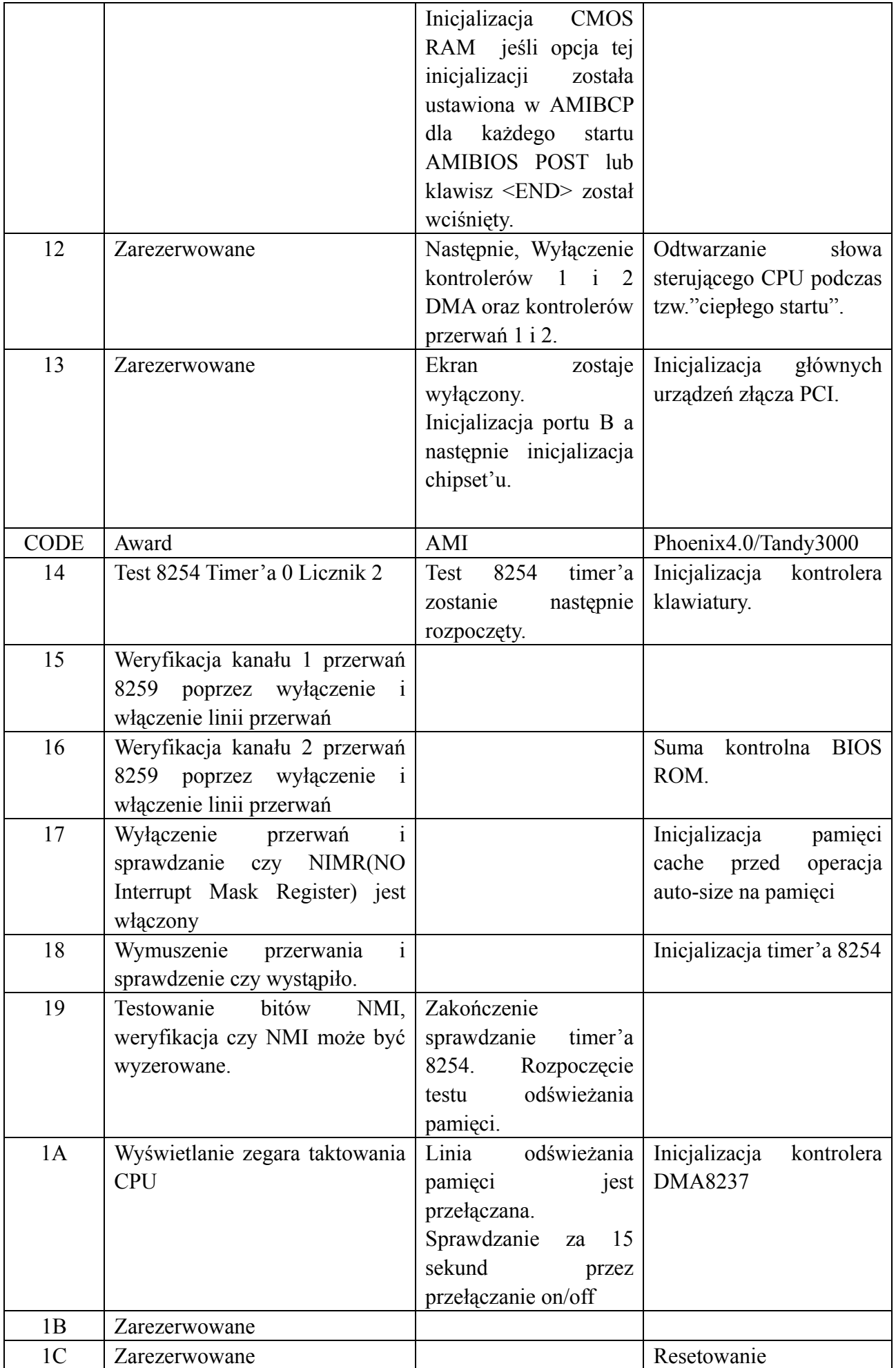

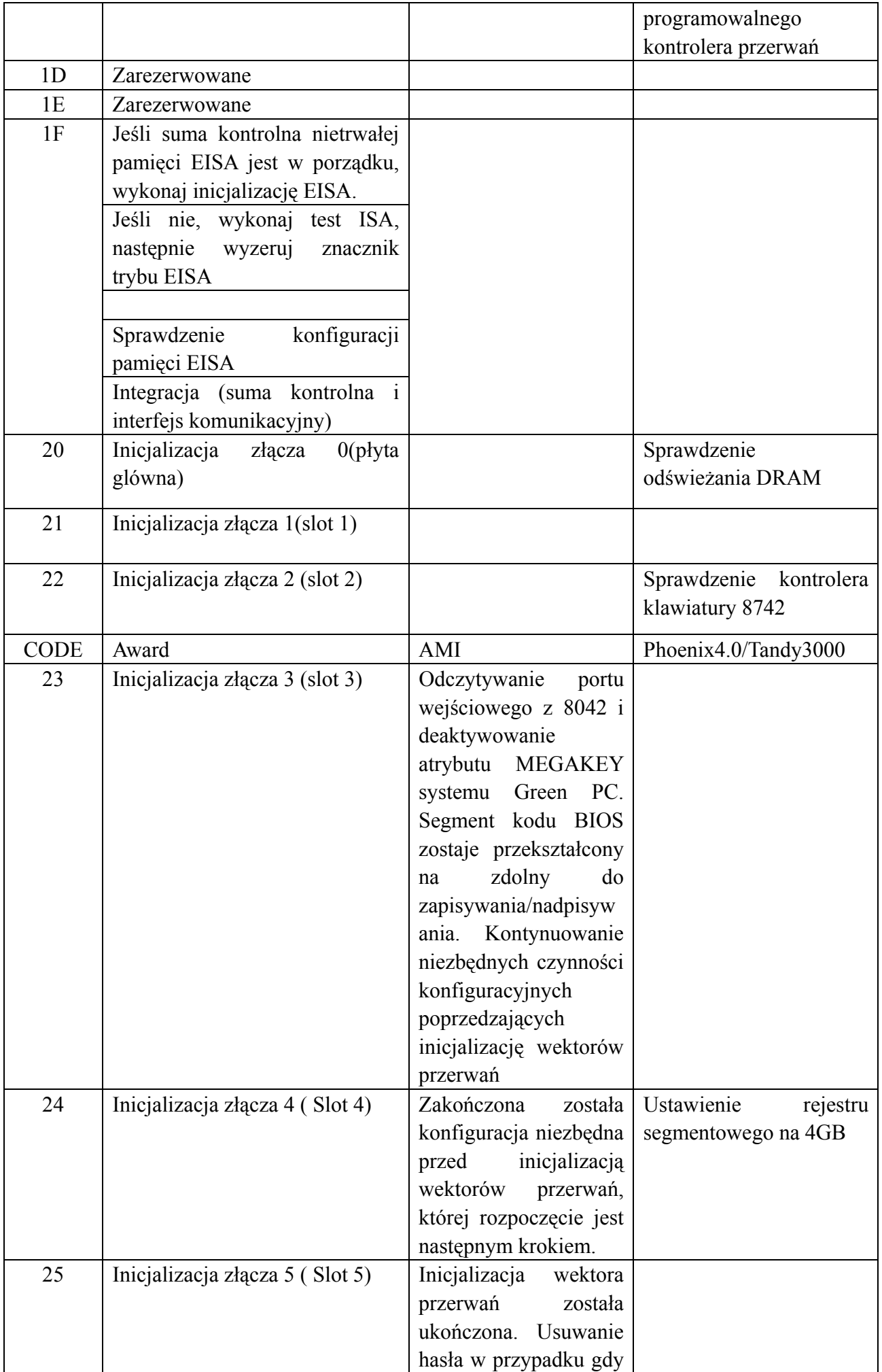

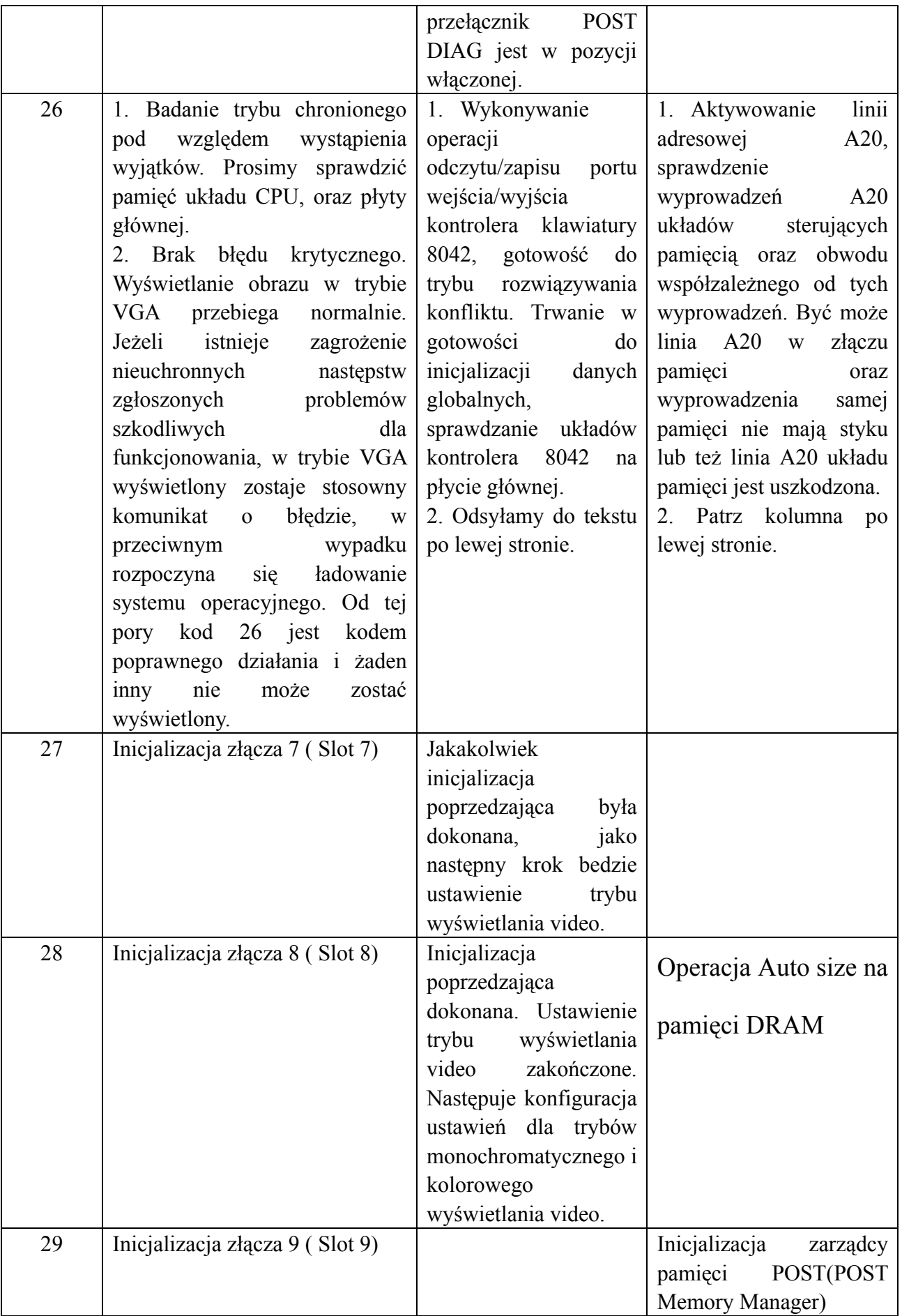

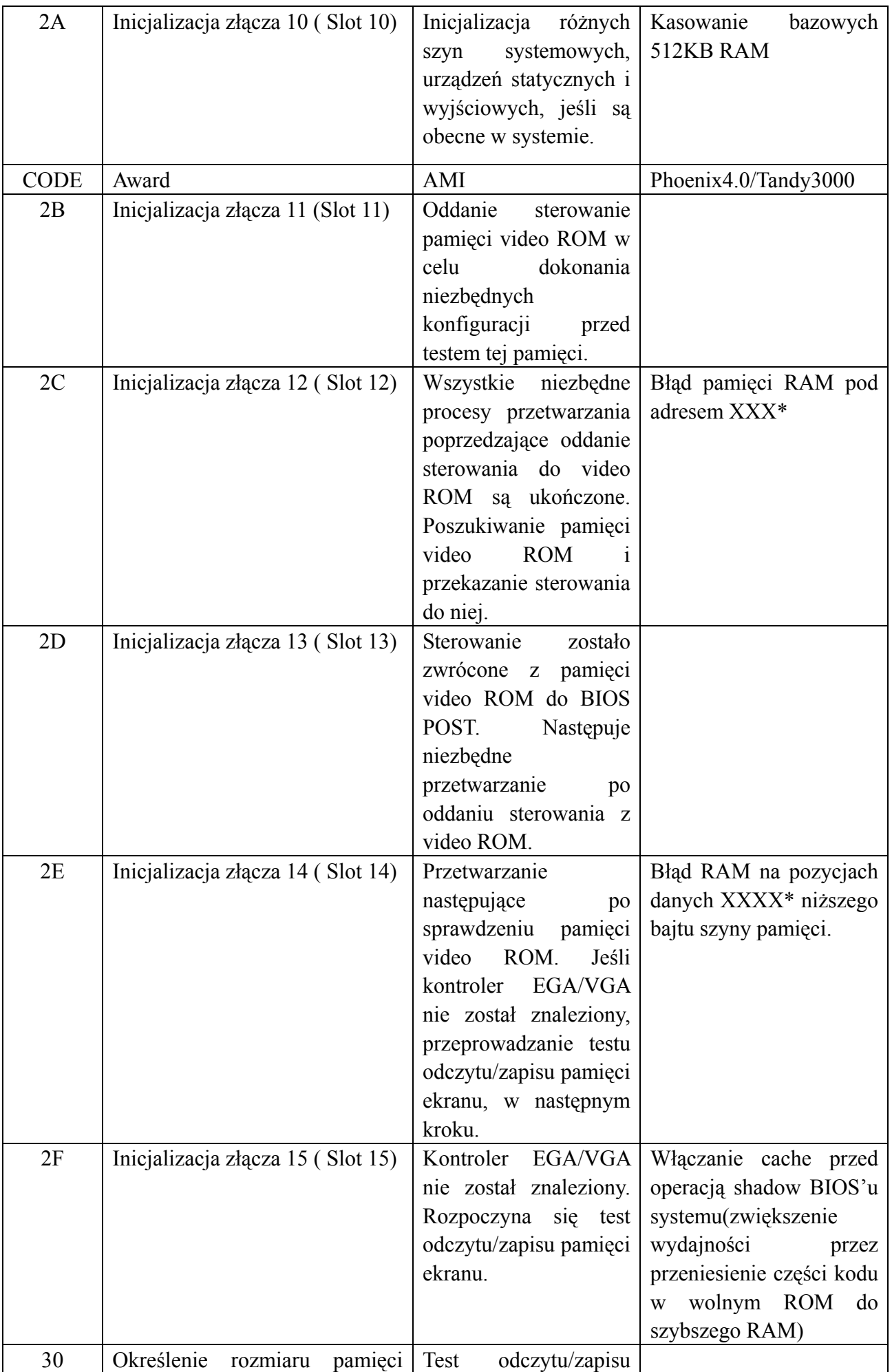

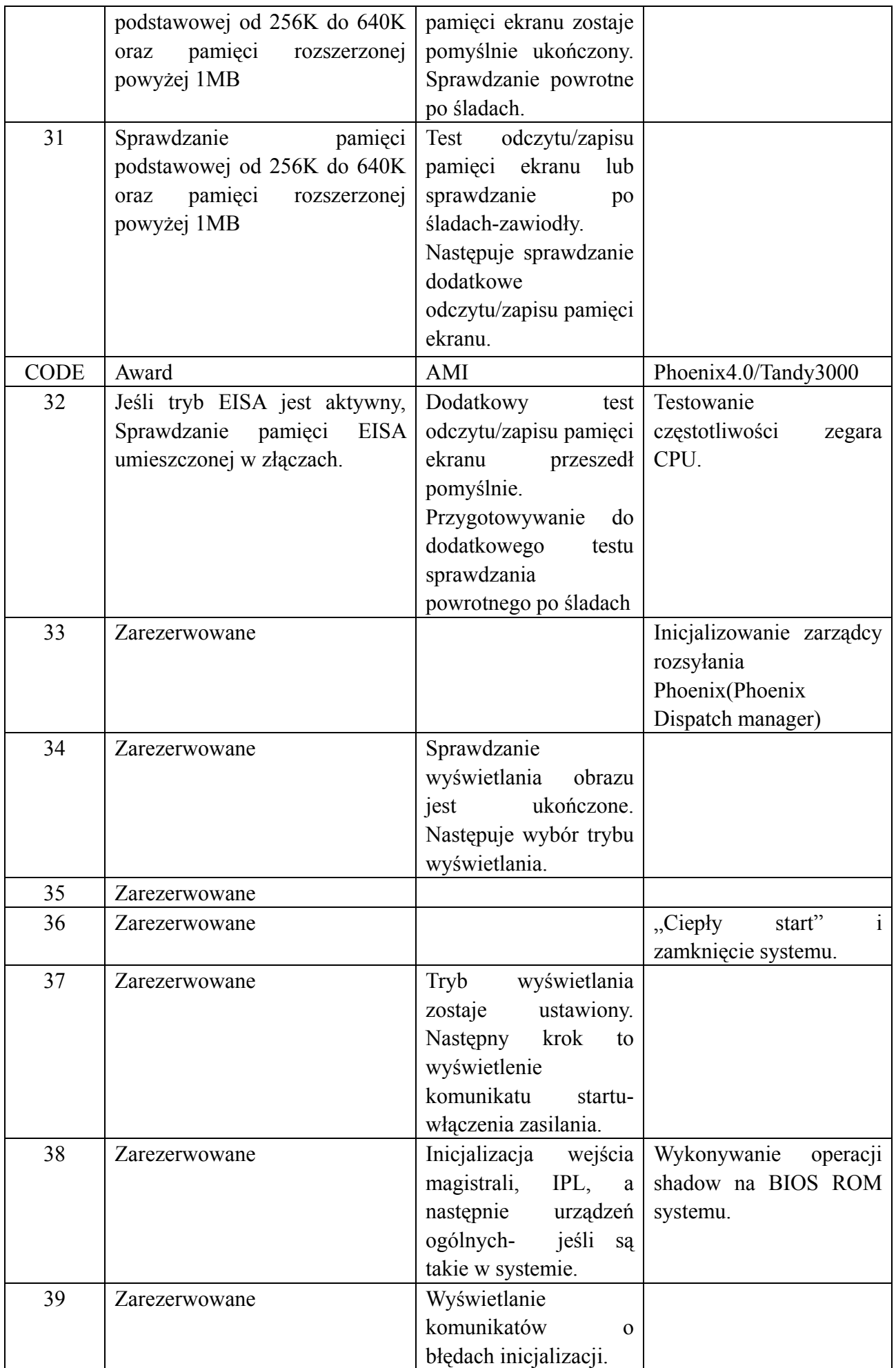

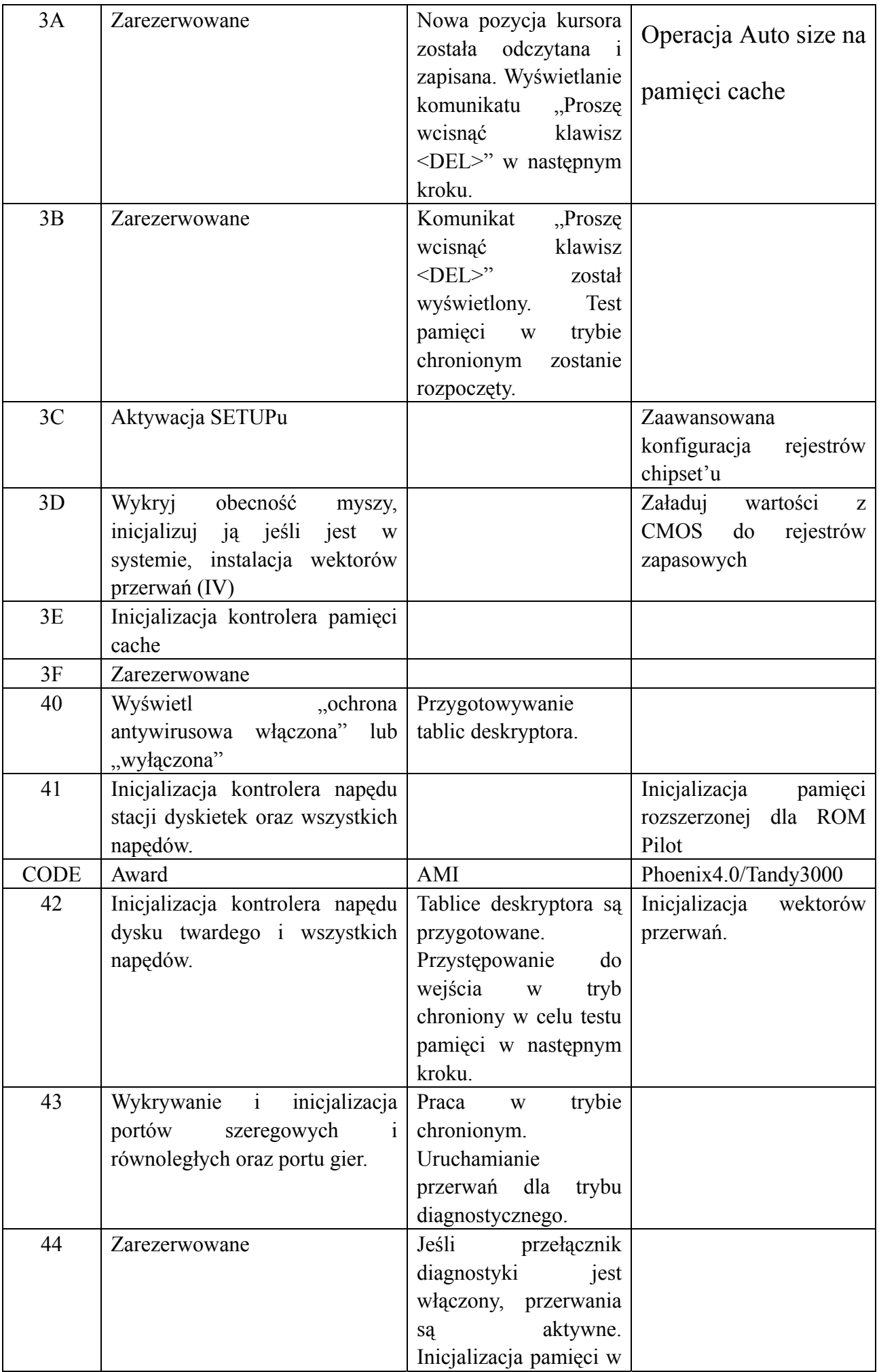

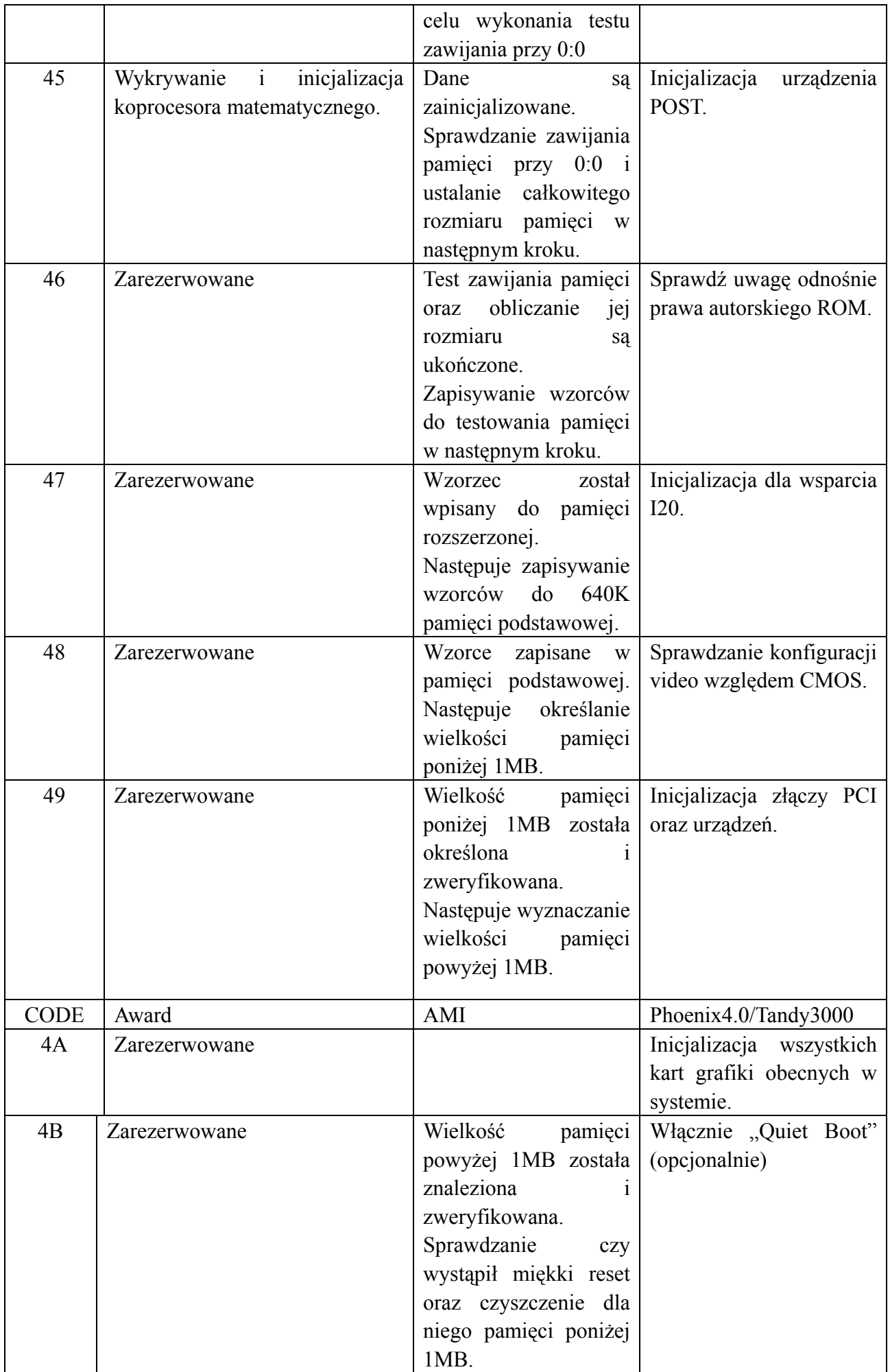

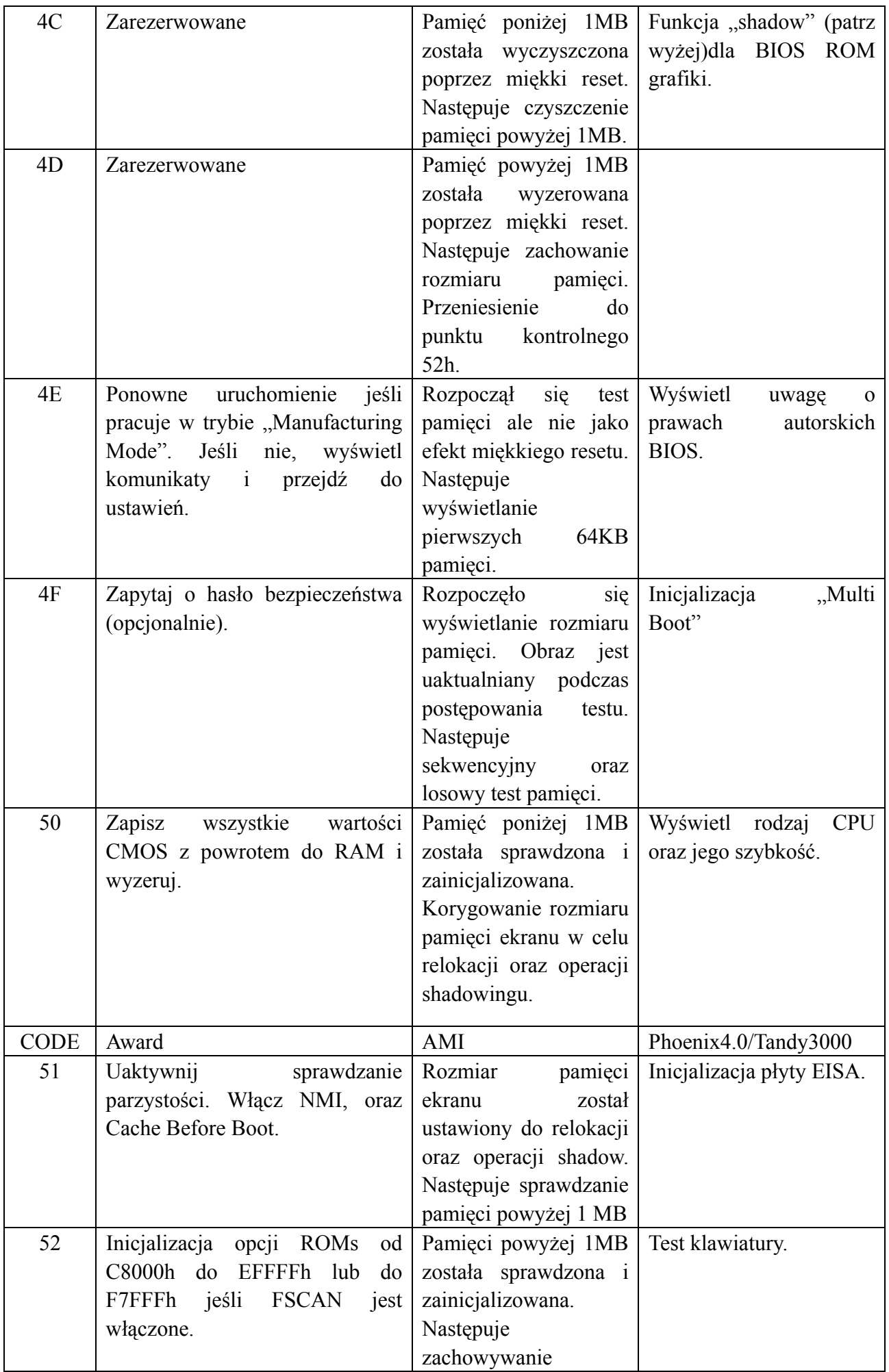

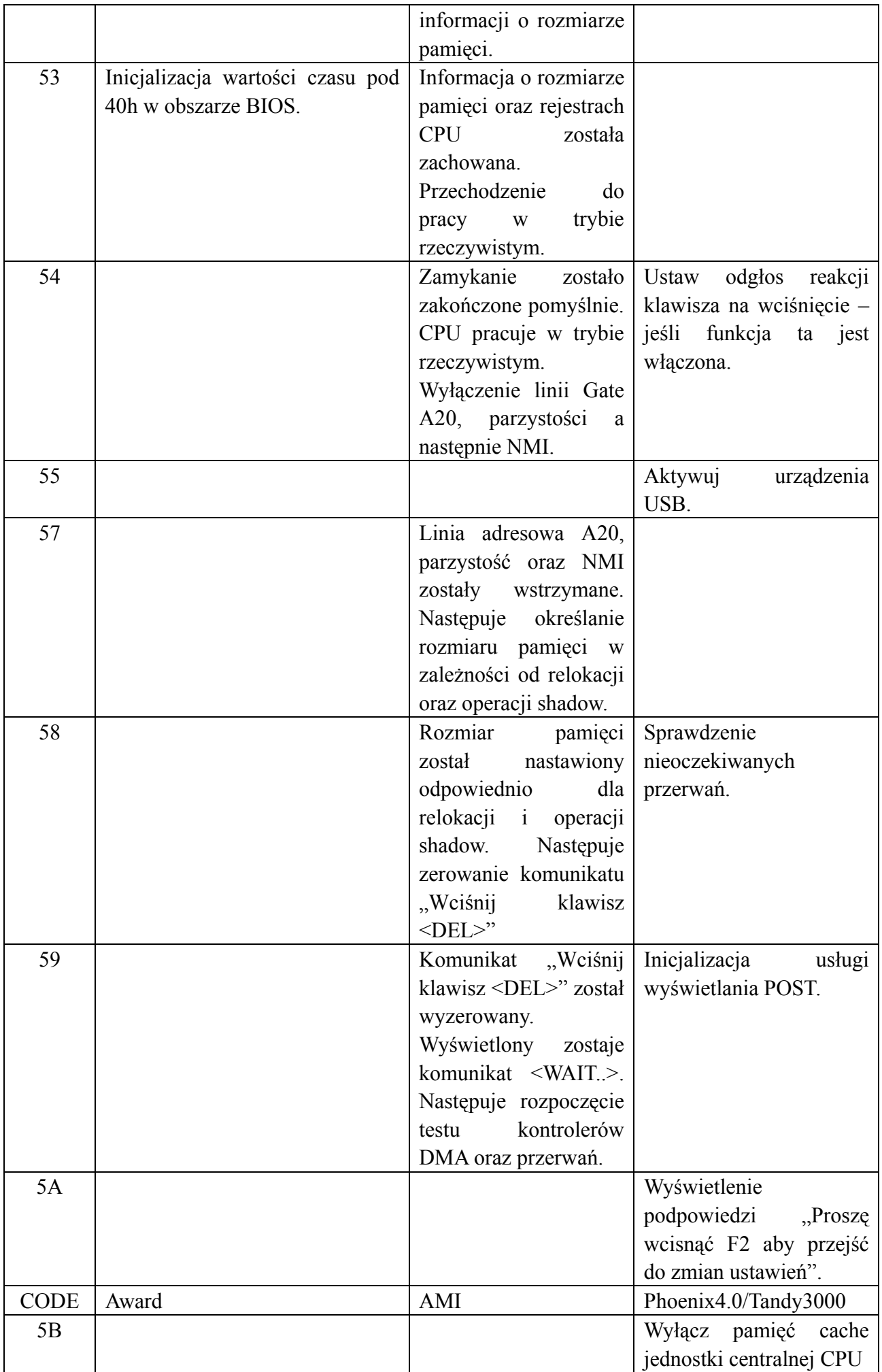

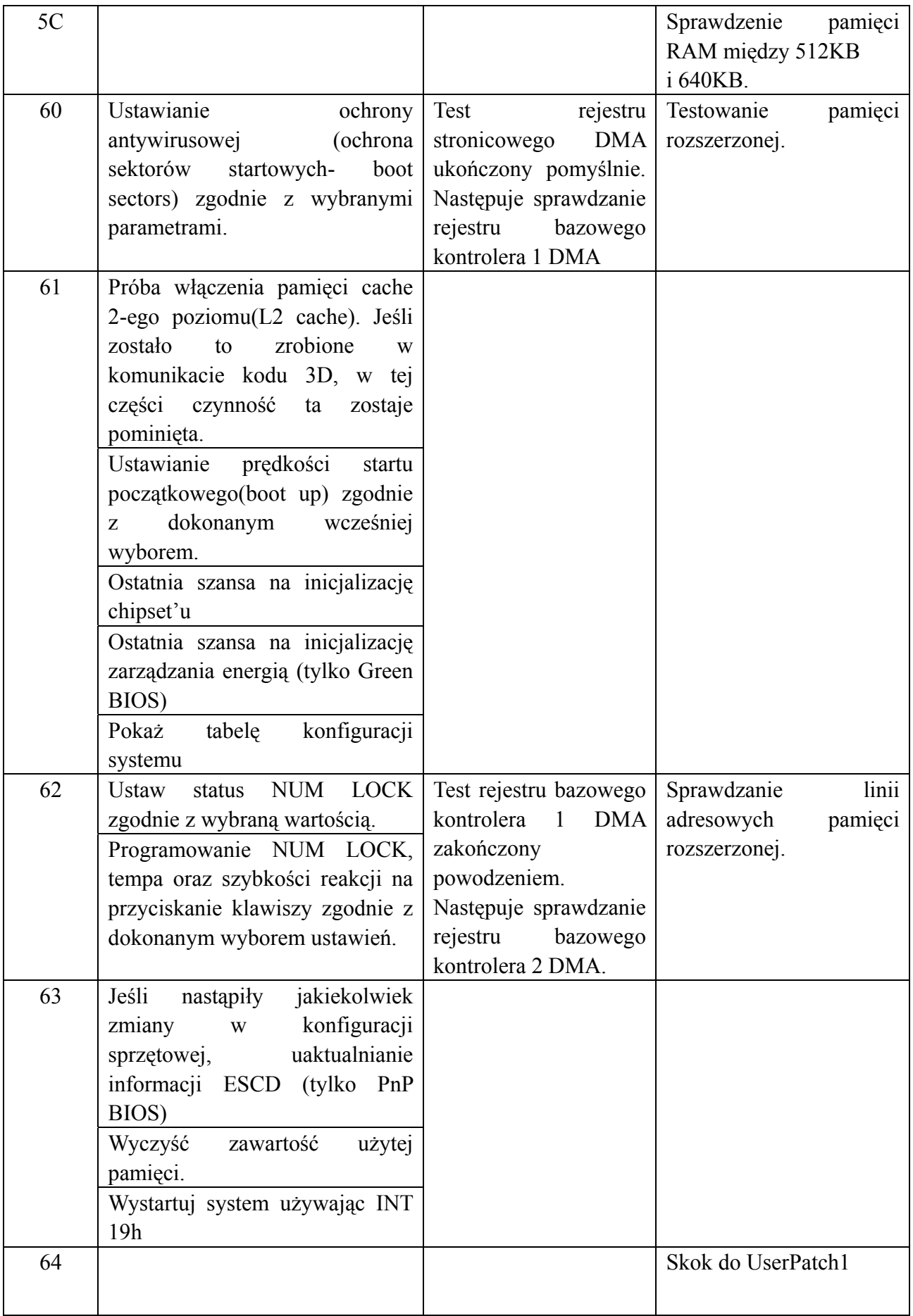

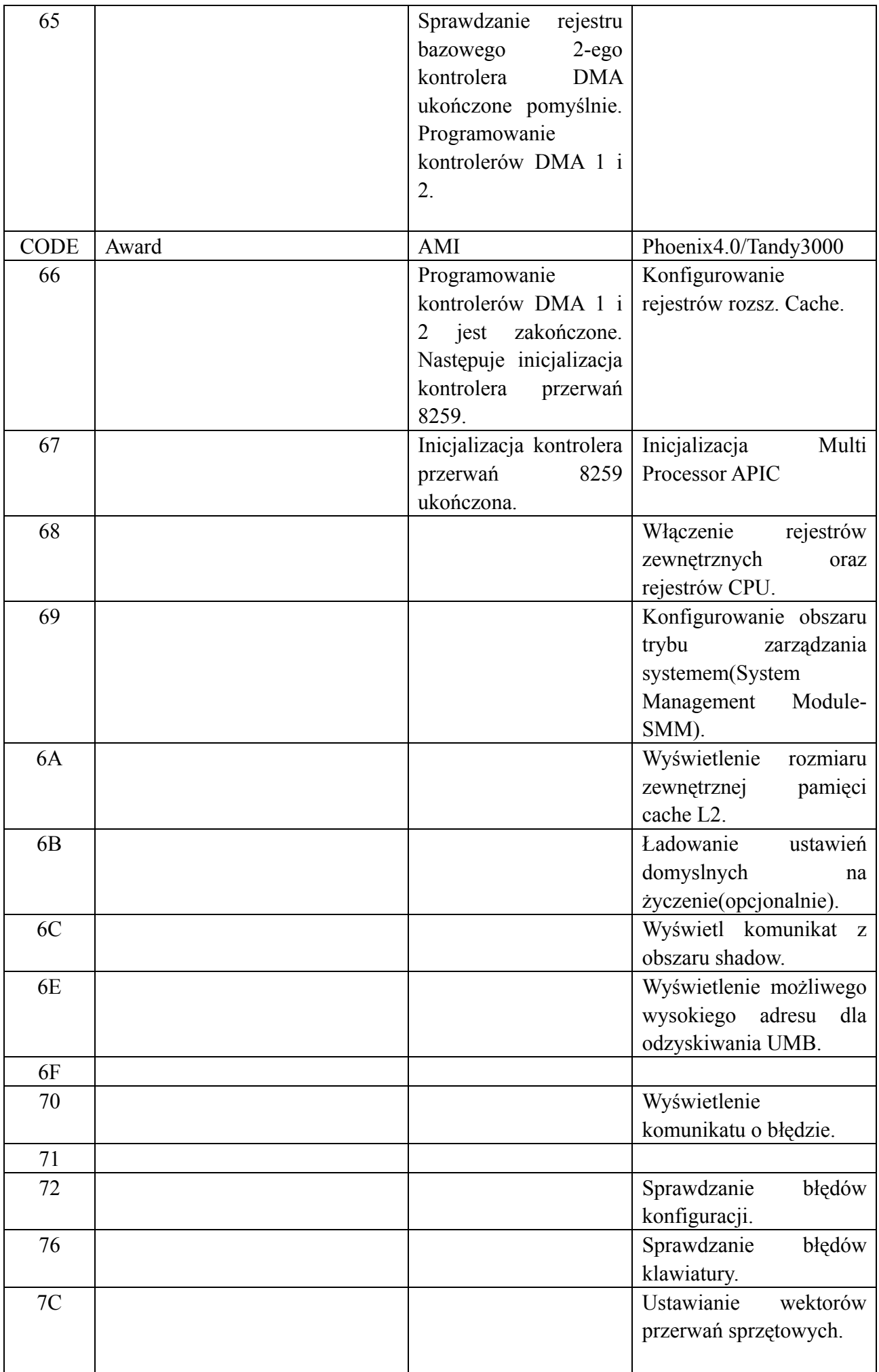

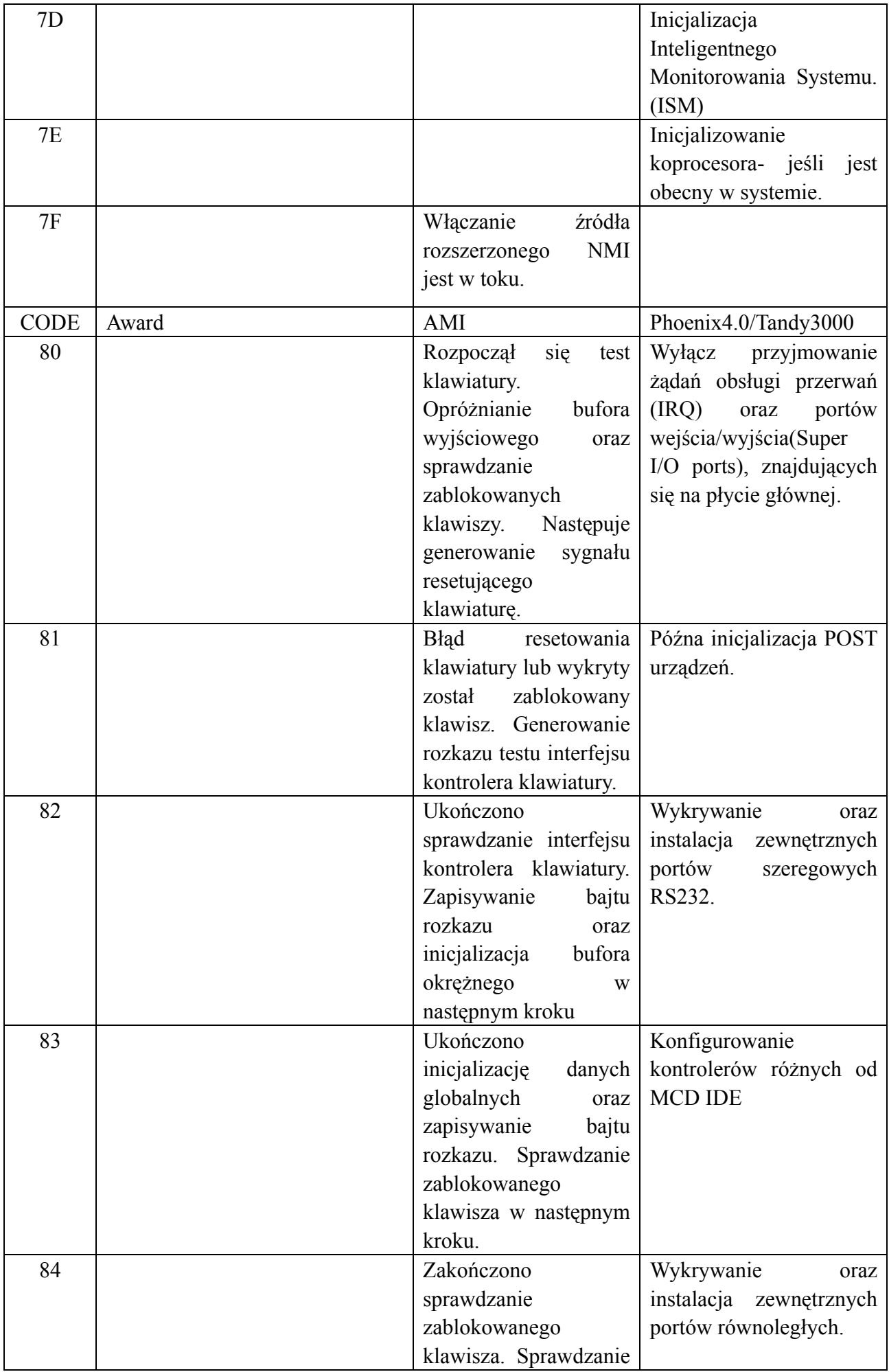

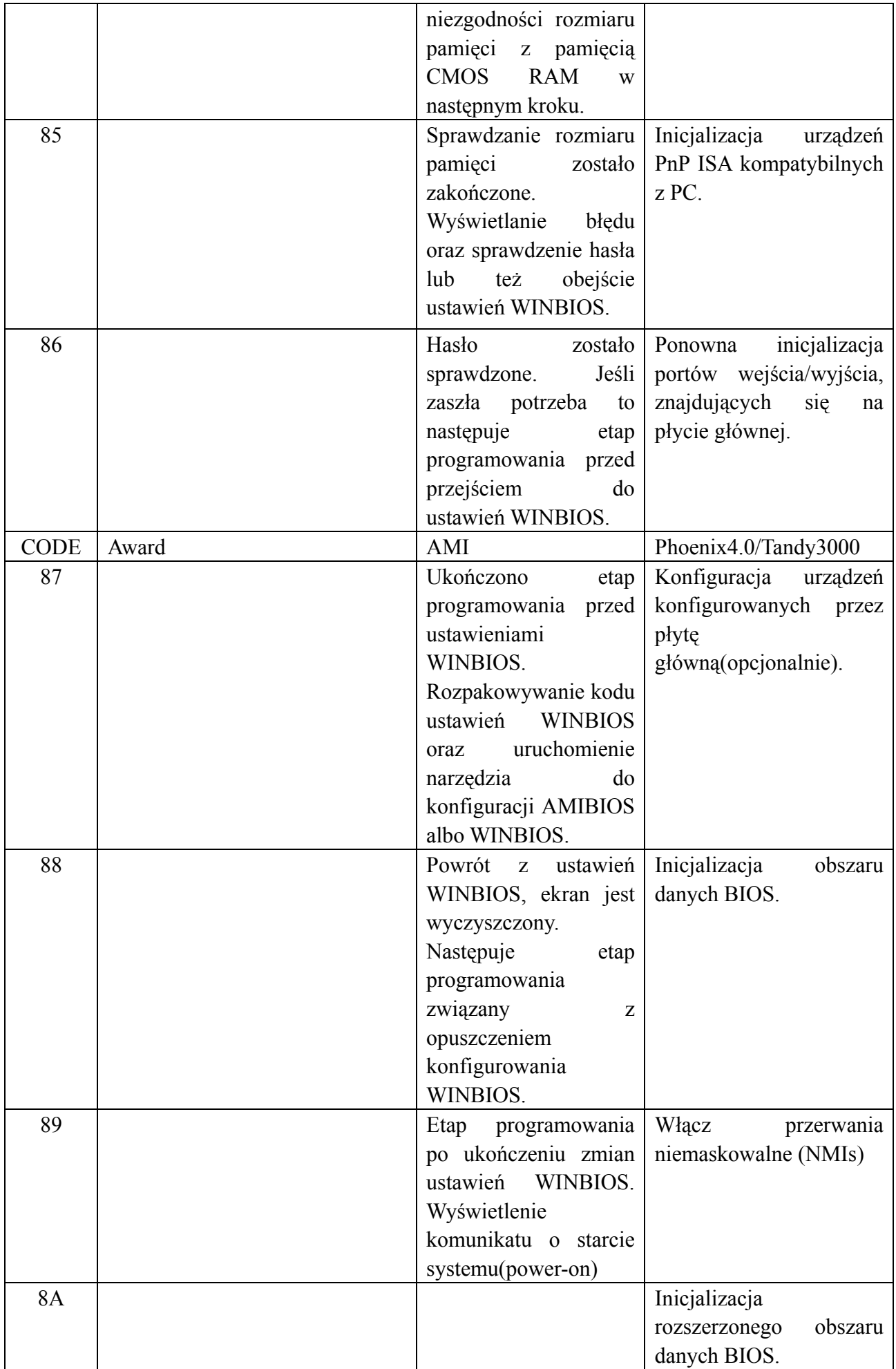

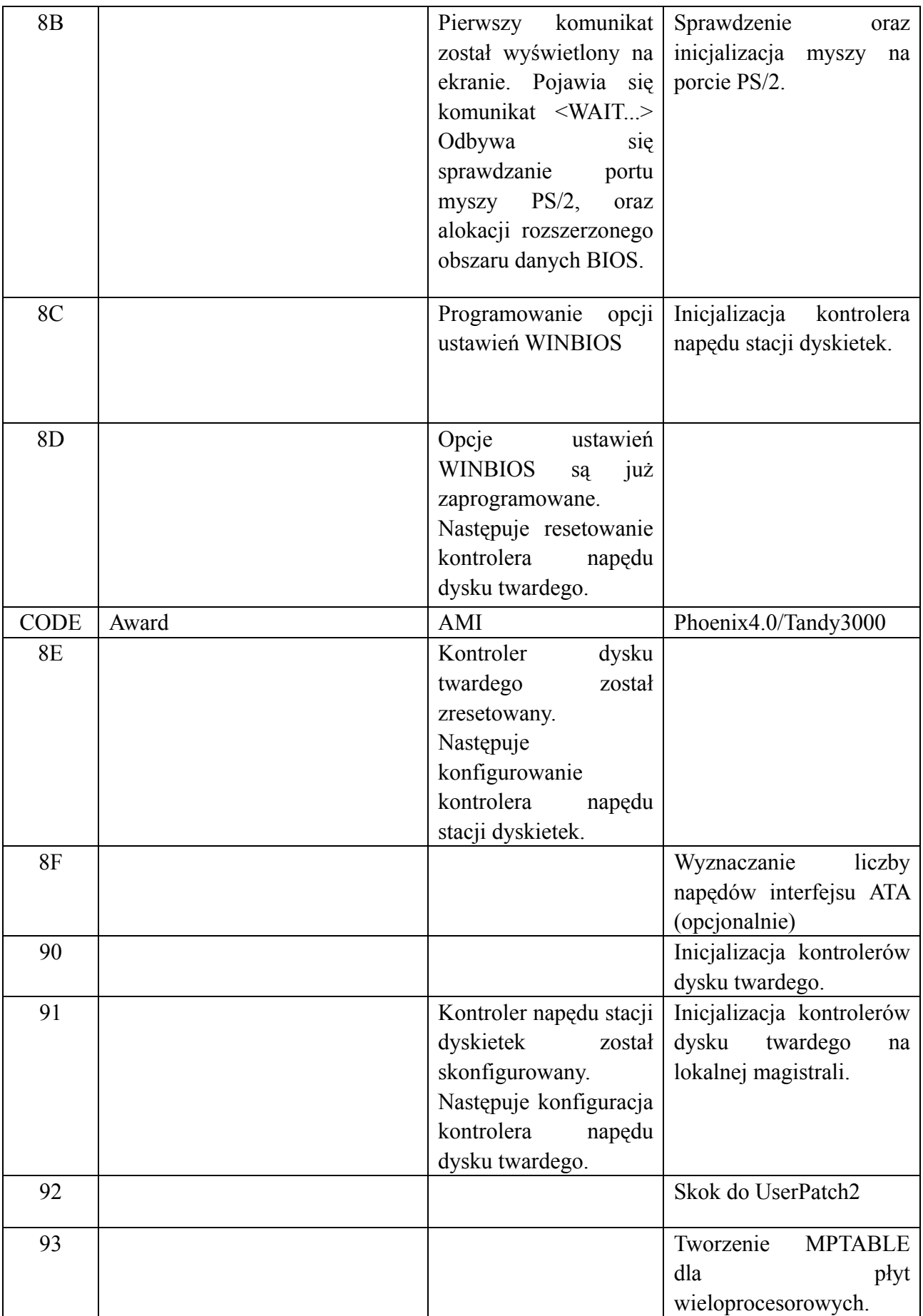

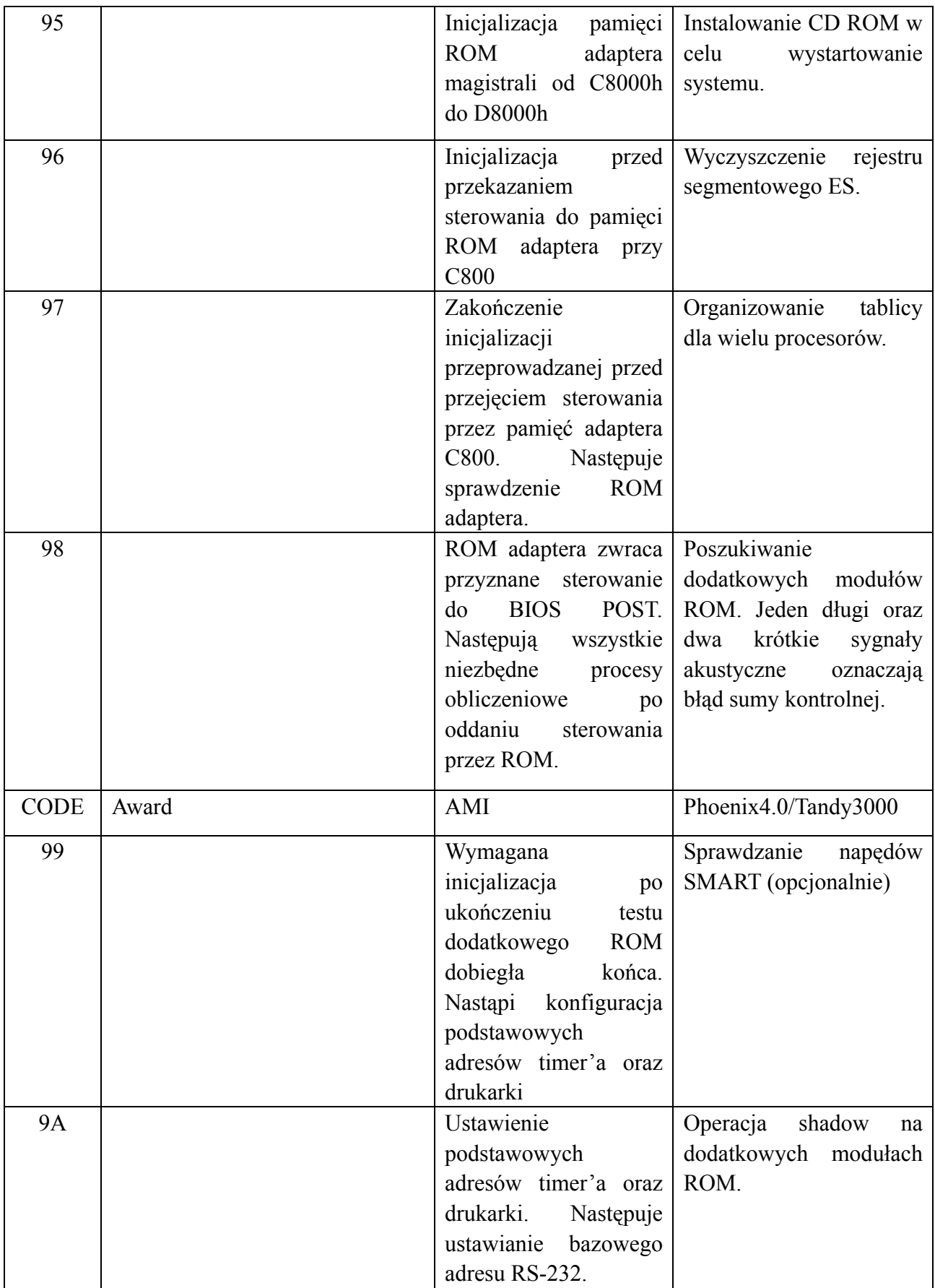

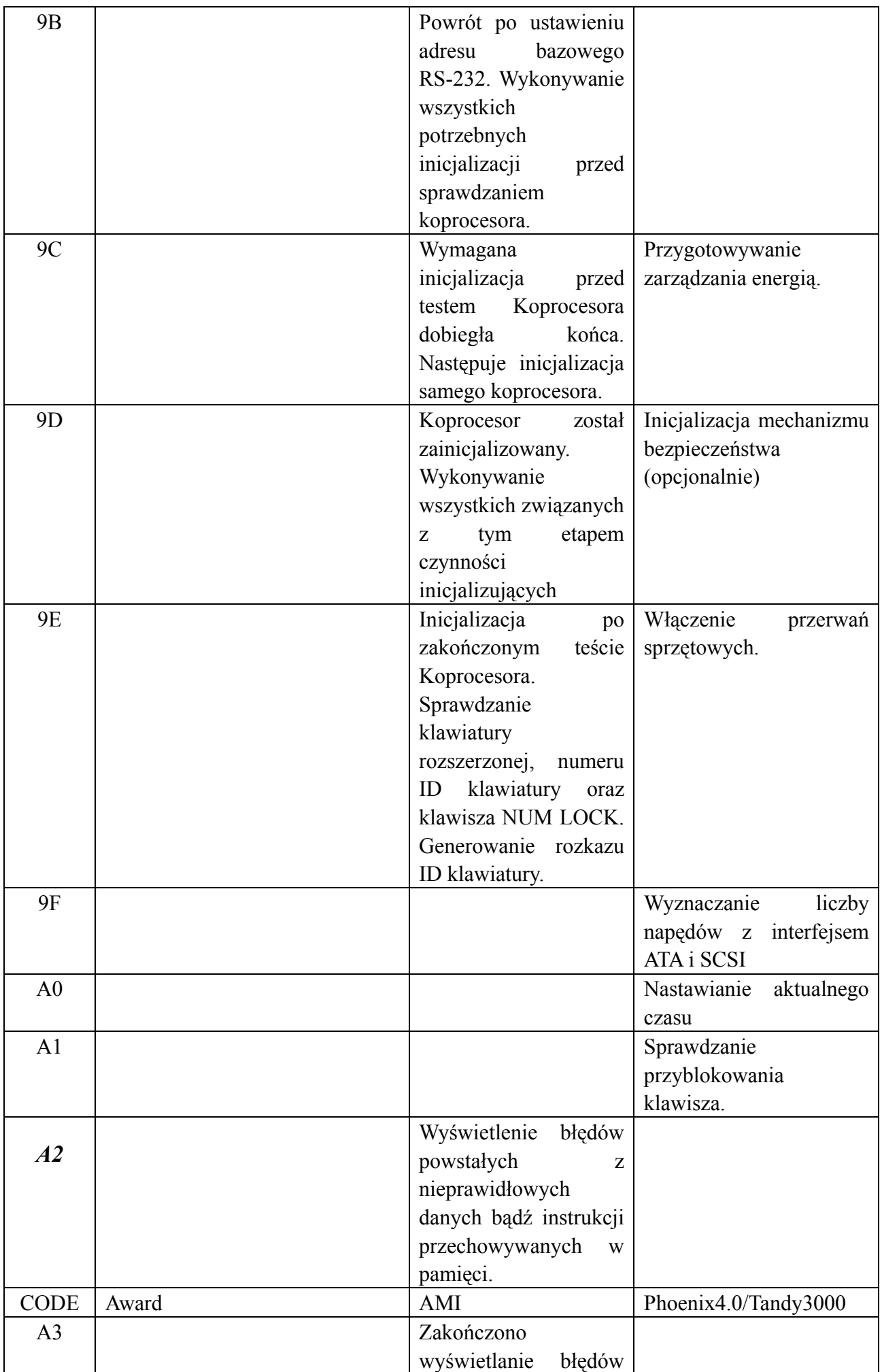

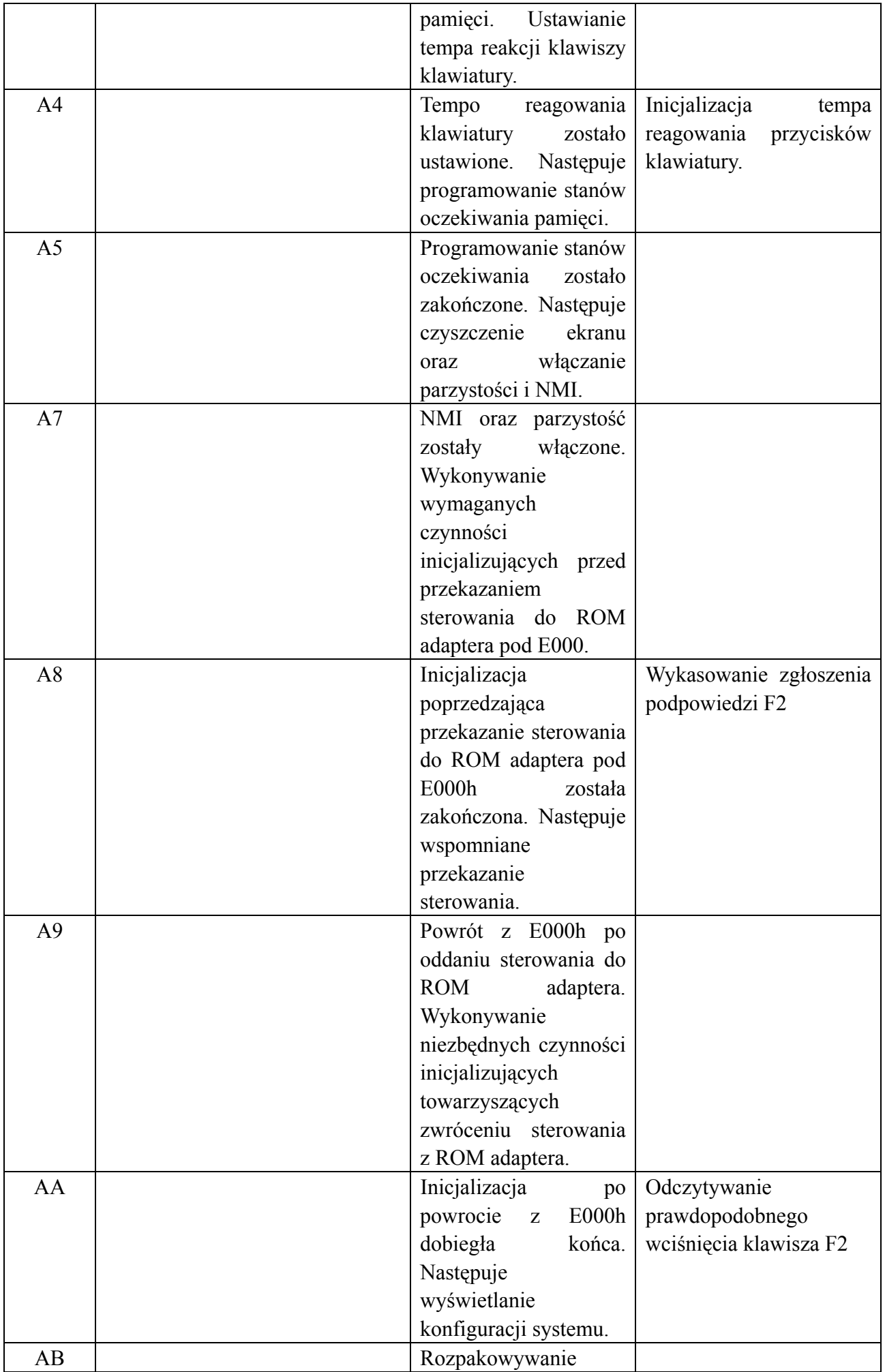

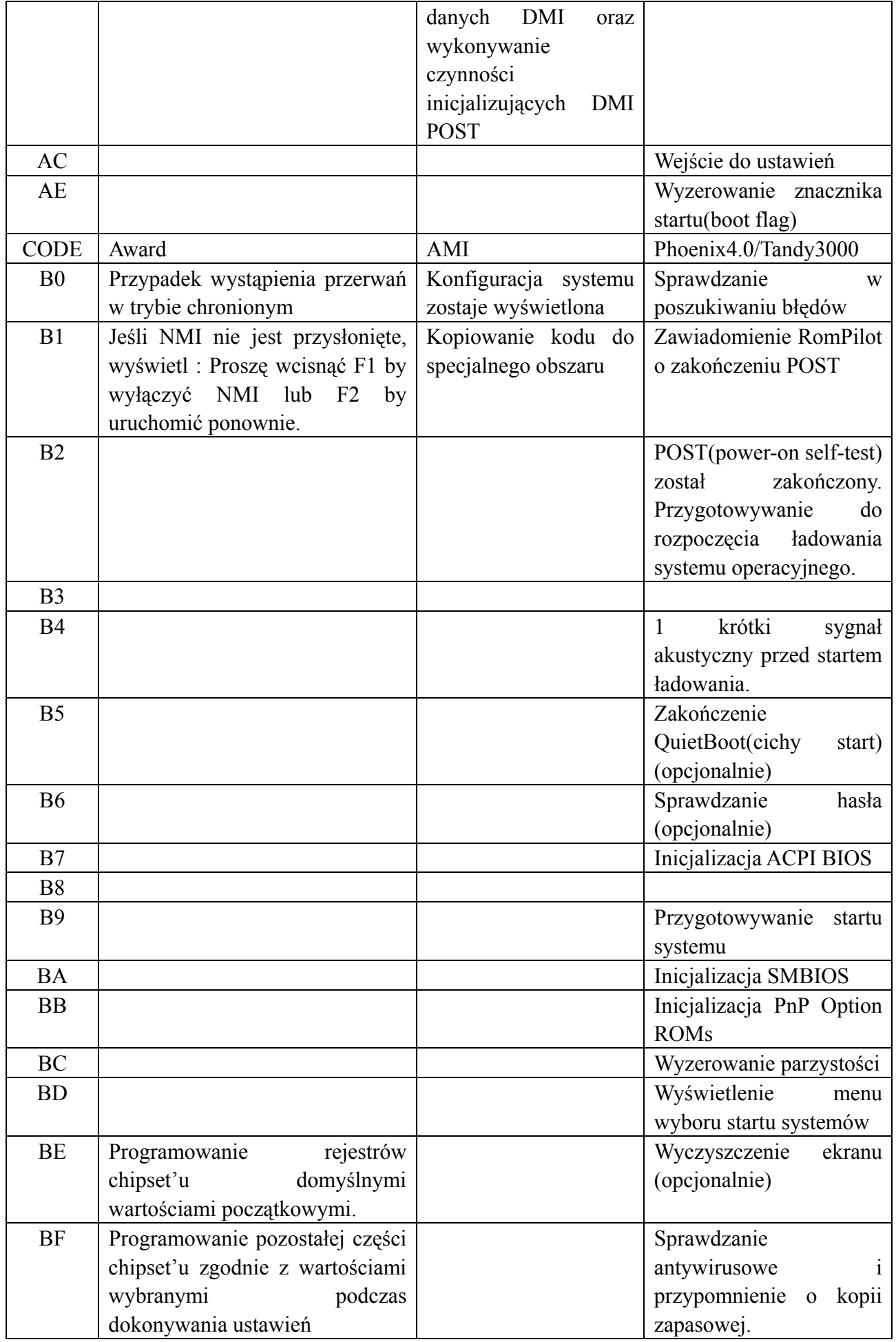

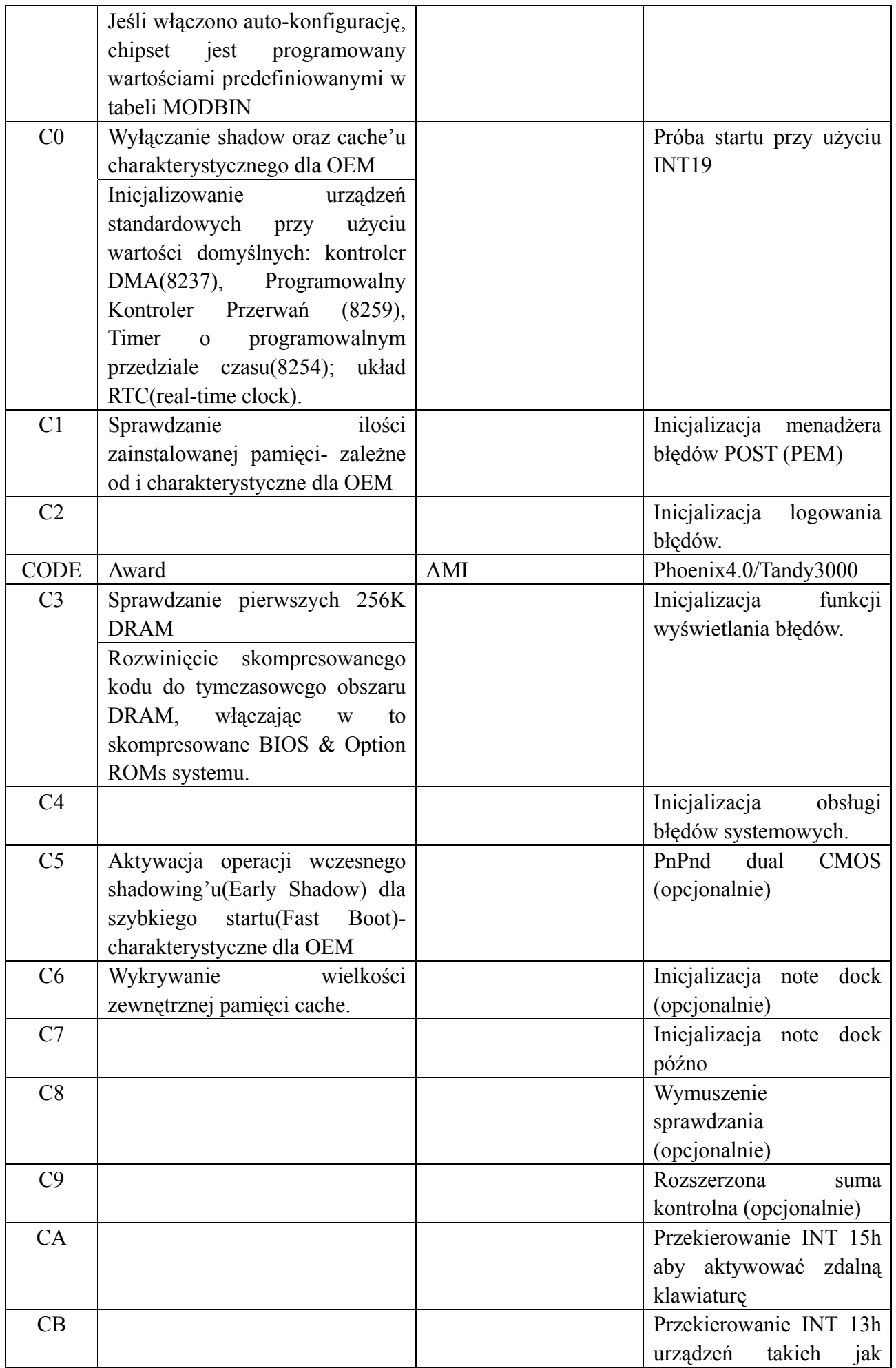

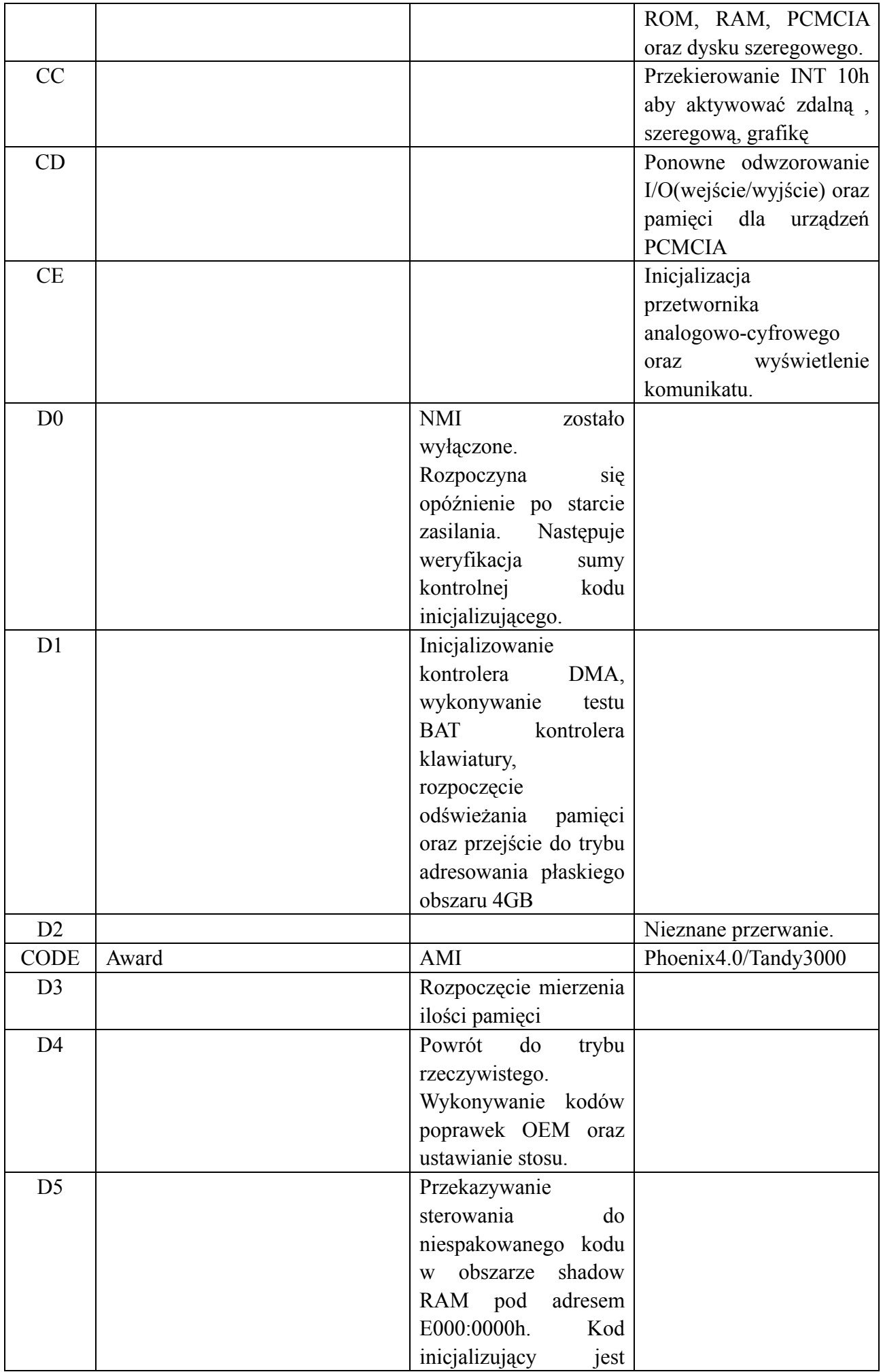

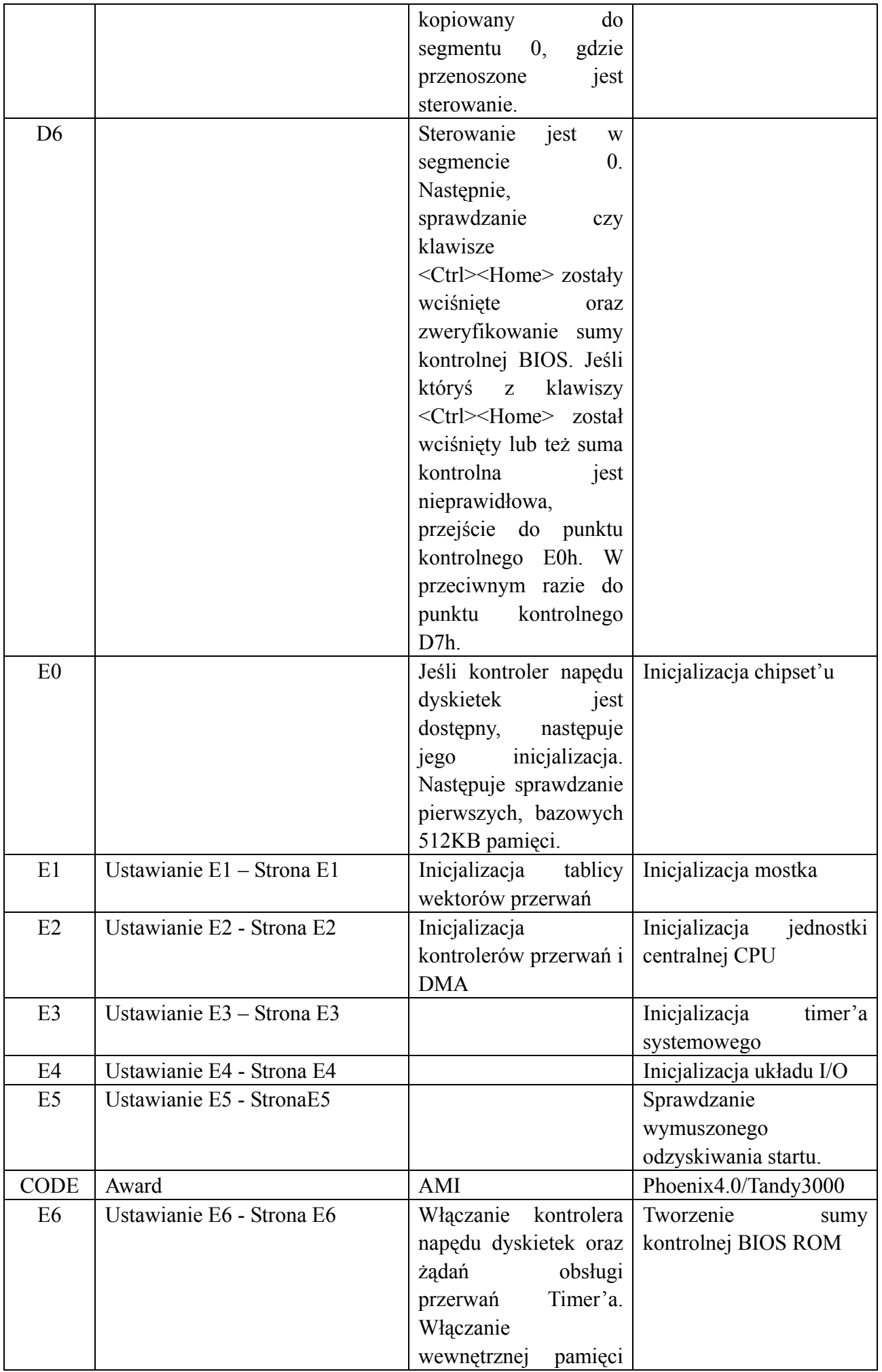

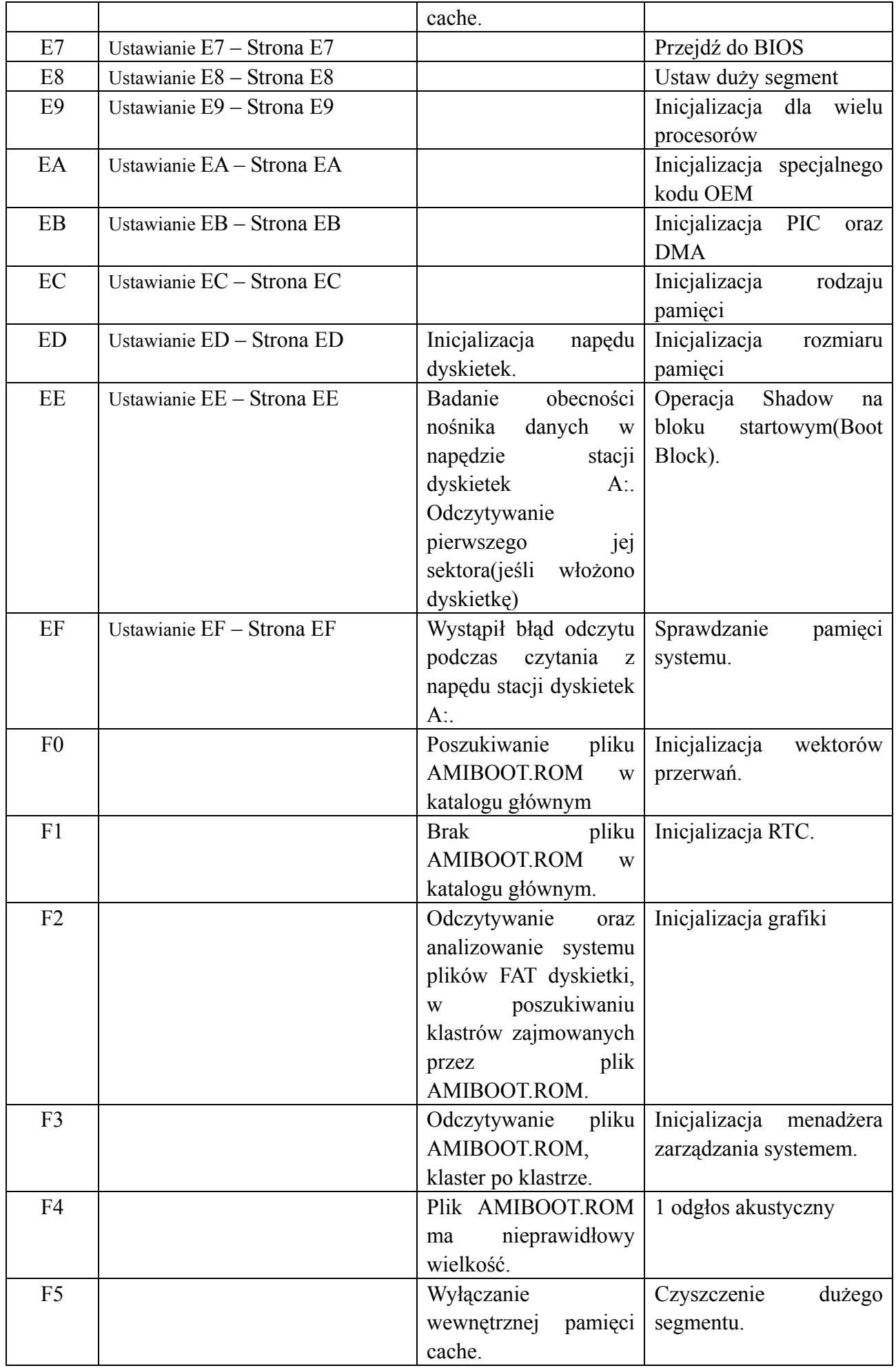

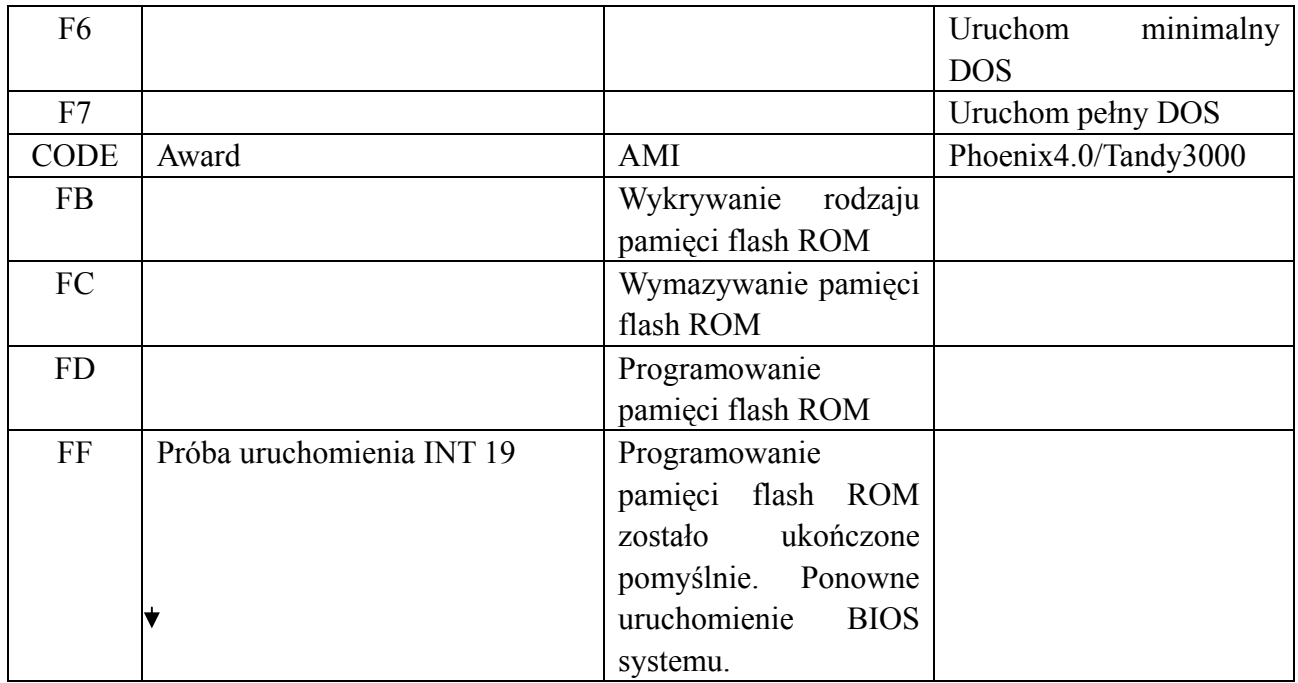

# **7.Opis sygnałów akustycznych**

## **(1) Kody sygnałów akustycznych AMI BIOS**

# **(błąd krytyczny)**

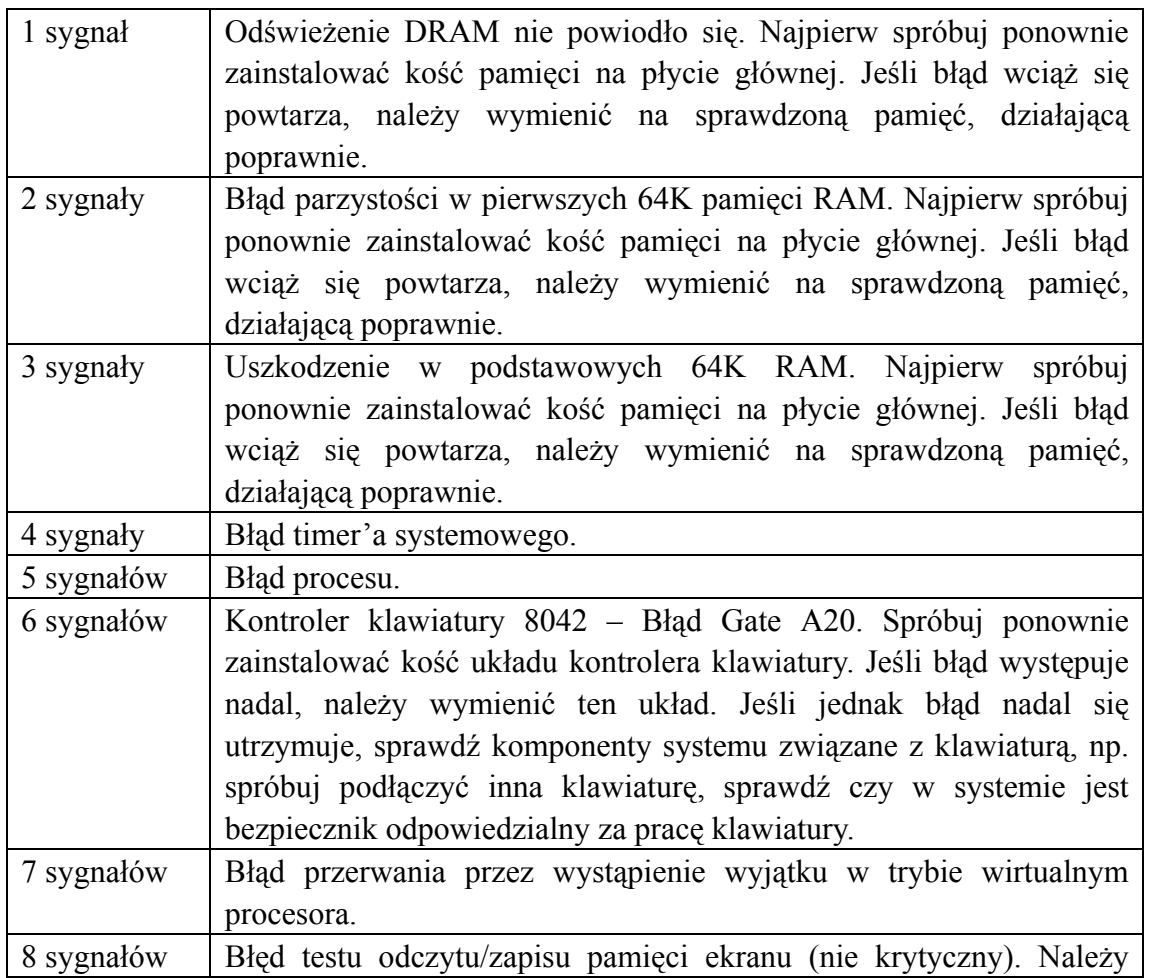

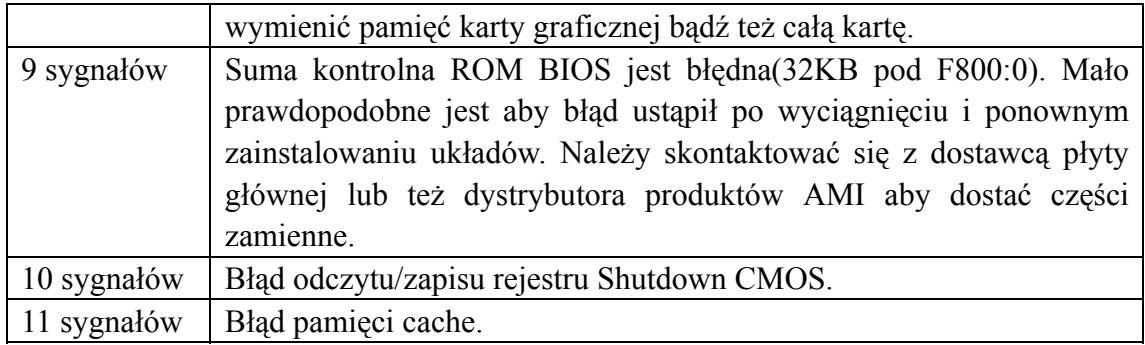

# **(2). Kody sygnałów akustycznych AMI BIOS**

## **(błąd nie-krytyczny)**

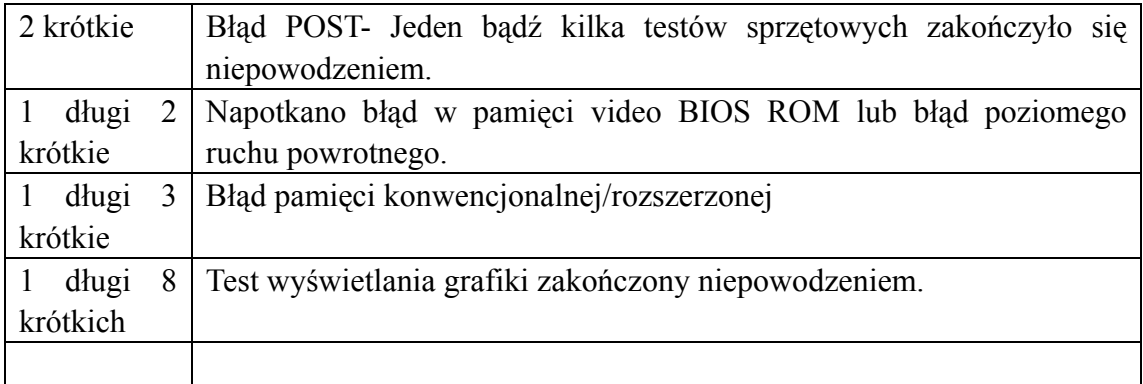

# **(3). Kody sygnałów akustycznych Award BIOS**

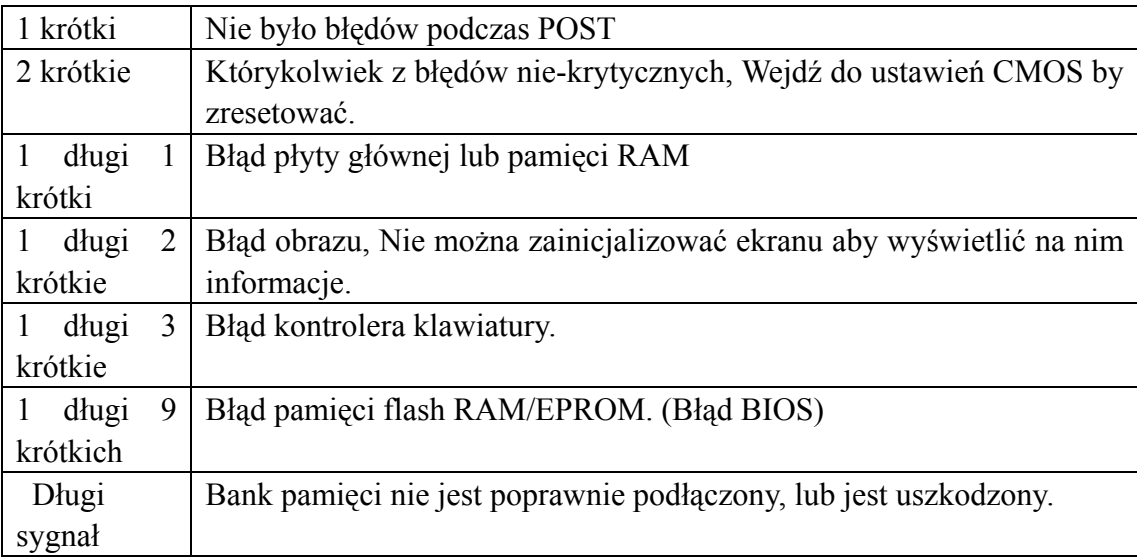

# **(4). Kody sygnałów akustycznych Phoenix BIOS**

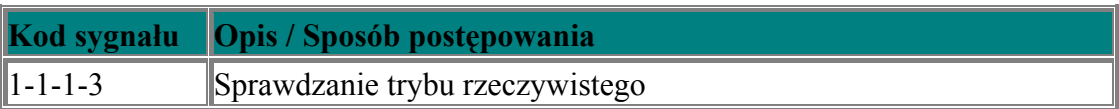

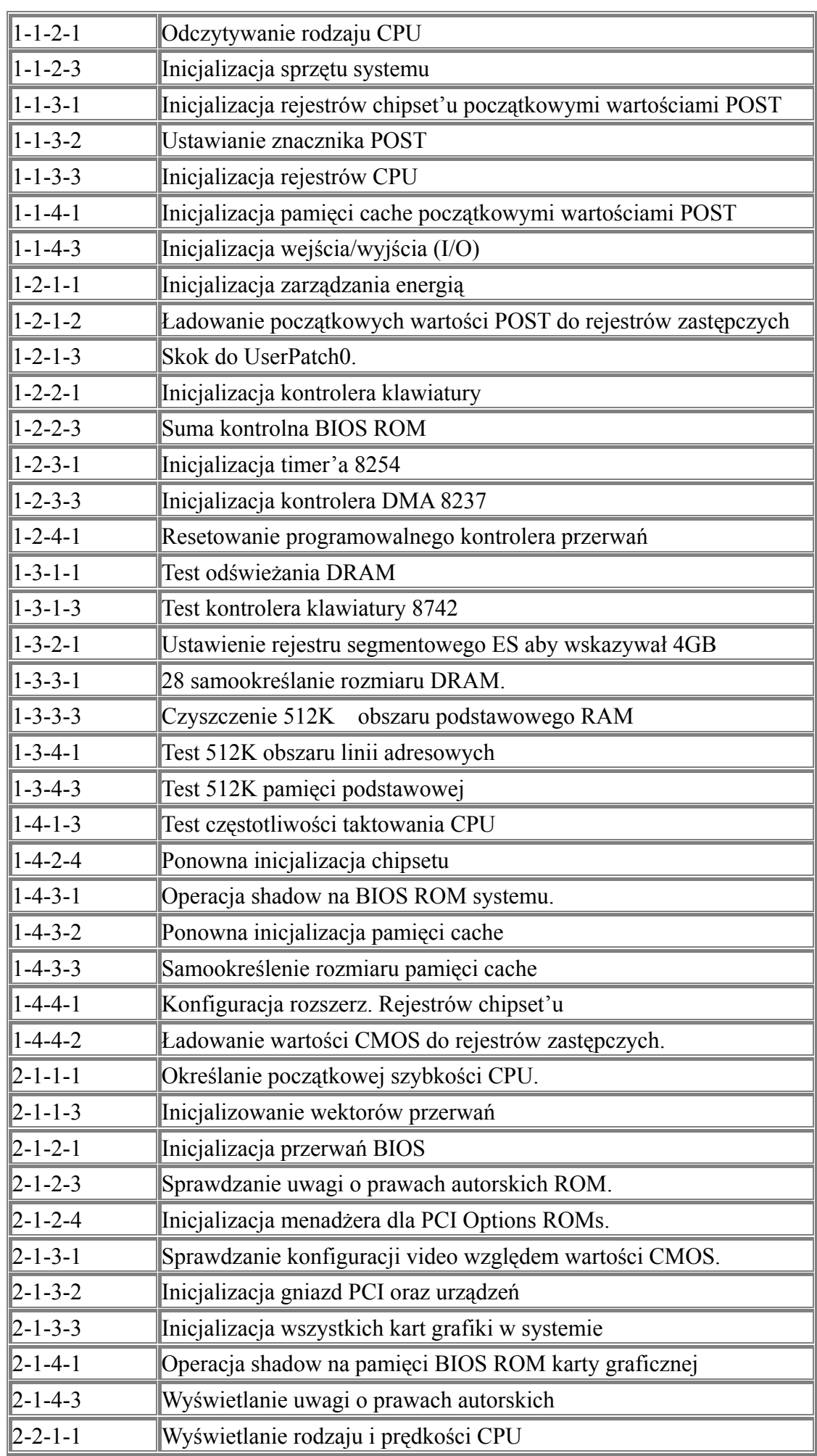

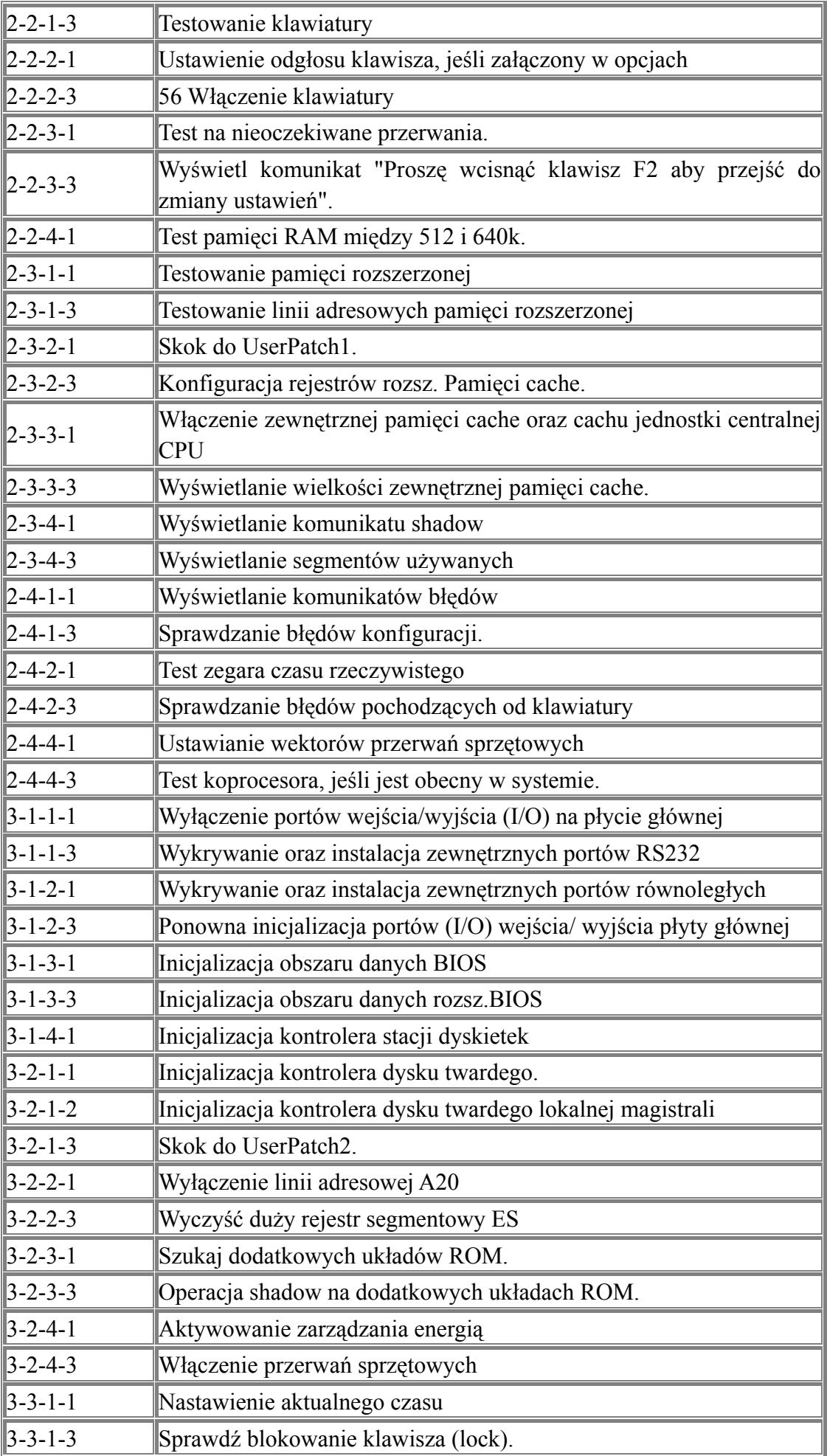

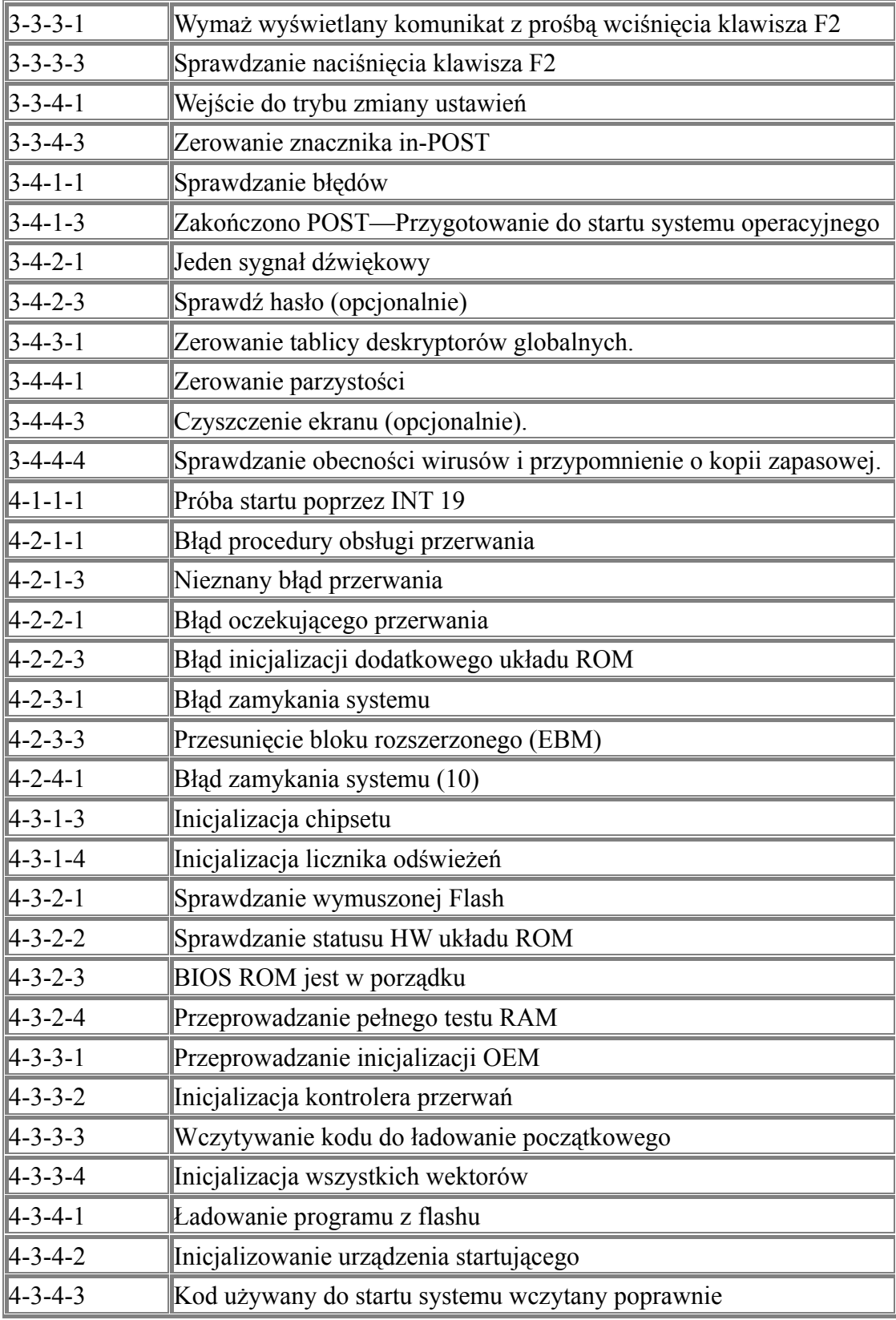

## **(5). Kody sygnałów akustycznych IBM BIOS**

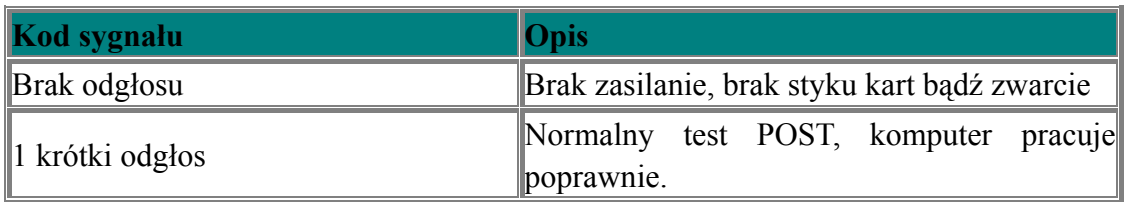

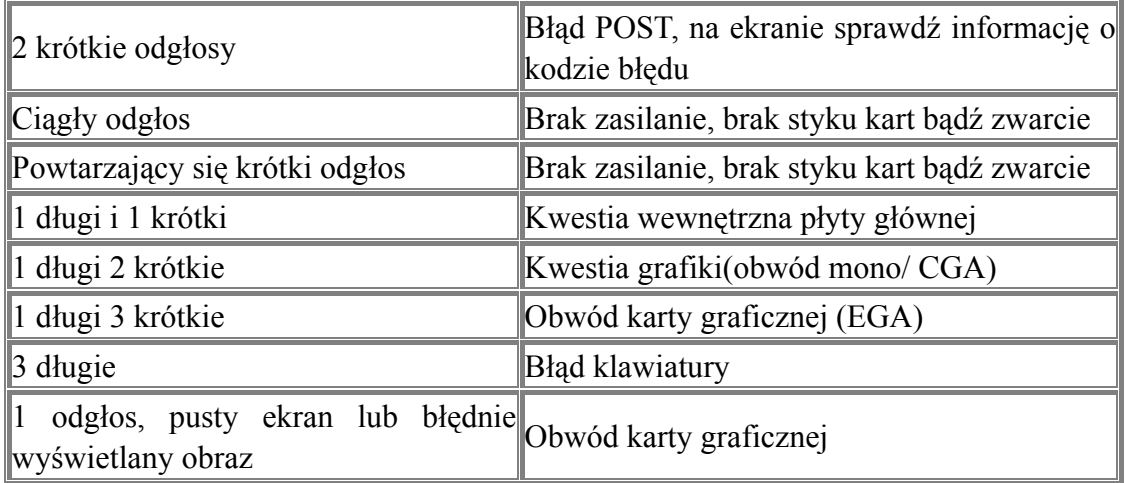

#### **8.Czynności pozwalające wprowadzić poprawki**.

## **(I) Co zrobić jeśli zapomniałem hasła?**

Jeżeli zapomniałeś hasła, nie martw się!!!Wykonaj następujące czynności.

Główne hasło

Dla wersji BIOS różnych producentów, ich hasła są różne. Zarówno przez hasło główne jak i hasło użytkownika można odblokować komputer. Spróbuj skrótu nazwy producenta lub łańcucha znaków utworzonego z pierwszych liter każdego słowa. Możliwe, że to jest hasło główne. Przykładowo:

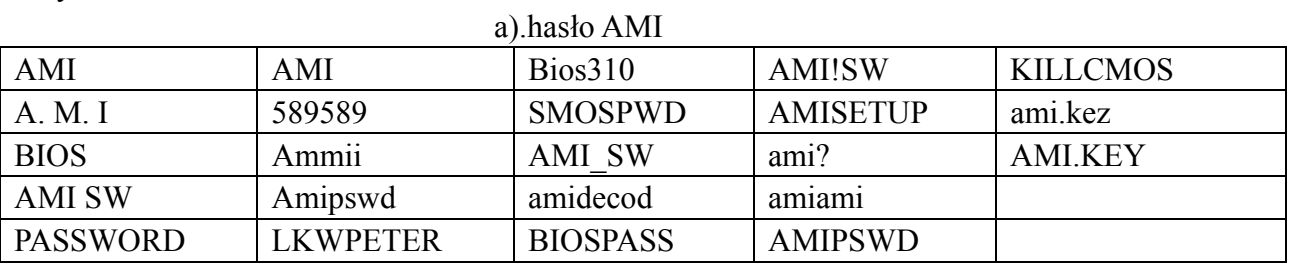

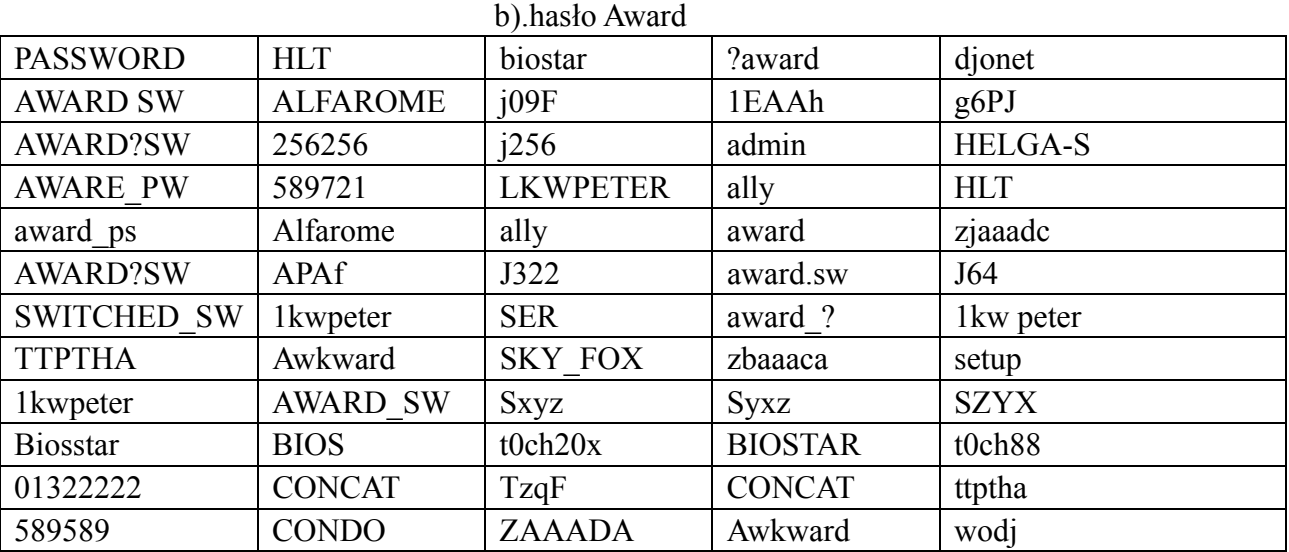

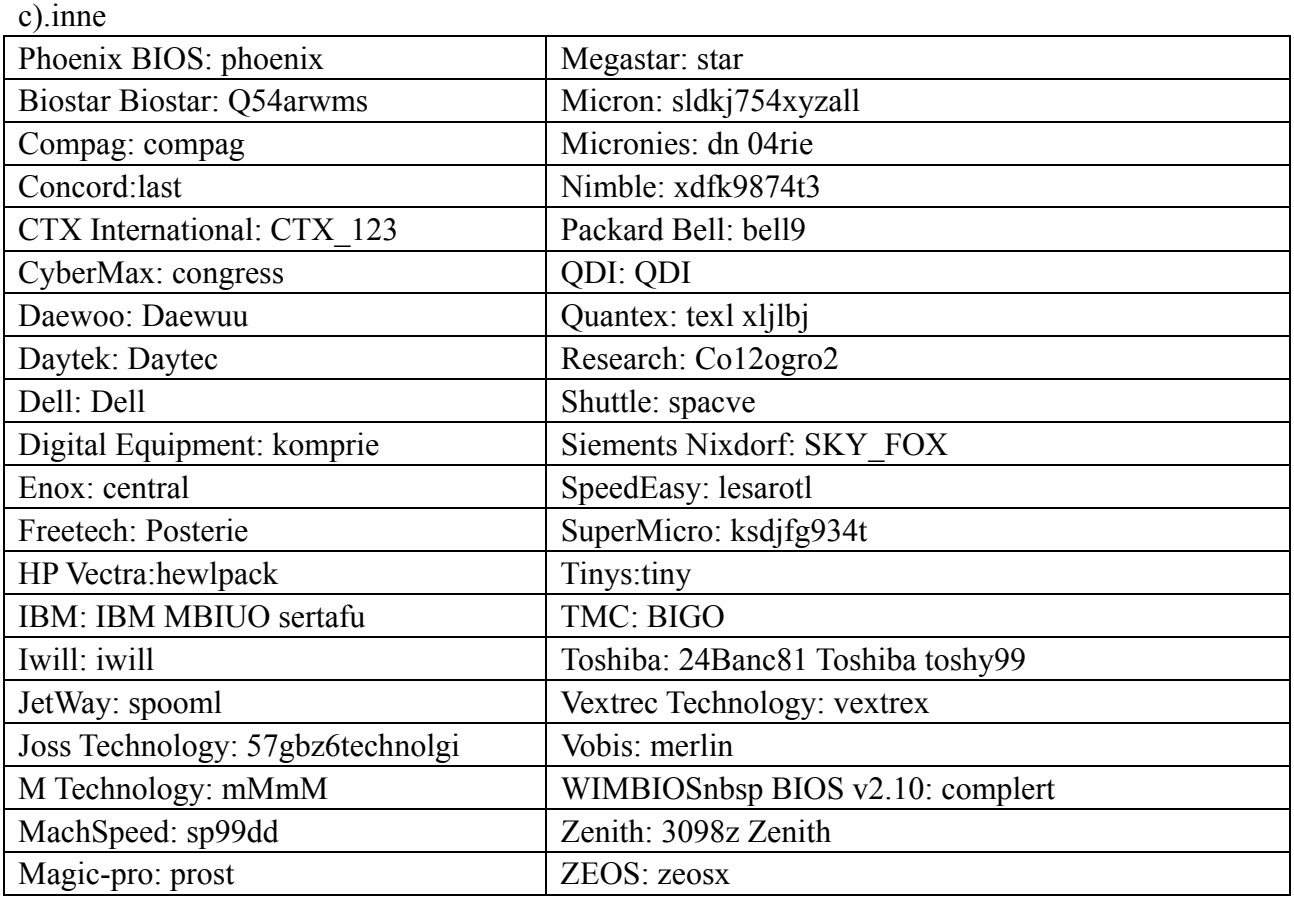

#### **II. Usuwanie istniejącego hasła (oraz innych ustawień CMOS BIOS) przy użyciu oprogramowania**

CMOS ROM może być odblokowany drogą programowania. Poniższa metoda pomoże Ci rozwiązać problem hasła. Wszystko ułatwi ci komenda "DEBUG"

I. usunięcie hasła Award

C: \>DEBUG

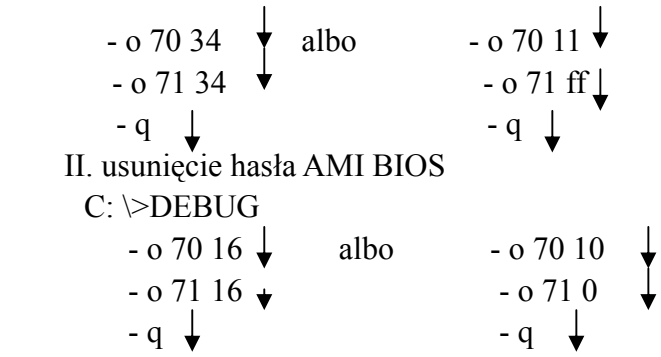

Adnotacja: Konfiguracja CMOS BIOS zostanie wymazana podczas rozładowania, komputer jest zdolny do pracy do momentu jego zresetowania. Jeśli jest to komputer COMPAQ zanim przystąpisz do rozładowania, skopiuj CMOS na dyskietkę jako zabezpieczenie wersji gdyż odblokowanie jest bardzo proste, ale ewentualne przywrócenie przysparza trudności.

# **III. Sprzętowe usuwanie istniejącego hasła (oraz innych ustawień CMOS BIOS).**

We wszystkich komputerach można dokonać rozładowania CMOS BIOS i wyczyszczenia znaków zachęty(system booting prompt, CMOS setup prompt, key lock prompt) za pomocą przełącznika lub zworki. Przedstawiono szczególne przypadki CMOS dla wybranych modeli komputera.

Rozładowanie dla COMPAQ i AST jest zakończone przy pomocy przełącznika wyłącz/włącz, ale w przypadku braku zasilania postępuj wg następujących kroków:

- a. Po wyłączeniu zewnętrznego źródła zasilania ustaw SW1 I SW2 w pozycji włączonej " $on$ ".
- b Włącz zewnętrzne zródło zasilania. Zrestartuj komputer.
- c. Odczekaj 1-5 min, wyłącz komputer
- d. Ustaw SW1 i SW1-2 w pozycji wyłączonej "off"
- e. Włącz komputer, wejdź do ustawień CMOS aby zmienic hasło.

Dla większości modeli płyt głównych rozładowanie CMOSu następuje po właściwym ustawieniu zworki. Układ nóżek jest zróżnicowany w zależności od producenta płyty głównej, dlatego zanim przystąpisz do procesu rozładowania zapoznaj się z instrukcją załączoną do płyty głównej. Jeżeli instrukcja ta nie zawiera wspomnianej informacji poszukaj na płycie głównej łącz oznaczonych takimi symbolami jak "Exit Batter", "Clean CMOS", "CMOS ROM Reset" i umieść w nich zworkę lub też przełącz włącznik, ewentualnie w szczególnych przypadkach wyjmij baterię.

#### **IV.Uzyskaj pomoc u swojego dystrybutora.**

Jeżeli problem nie został rozwiązany skontaktuj się ze swoim dystrybutorem.

#### **(2).Jak przejść do trybu zmiany ustawień CMOS?**

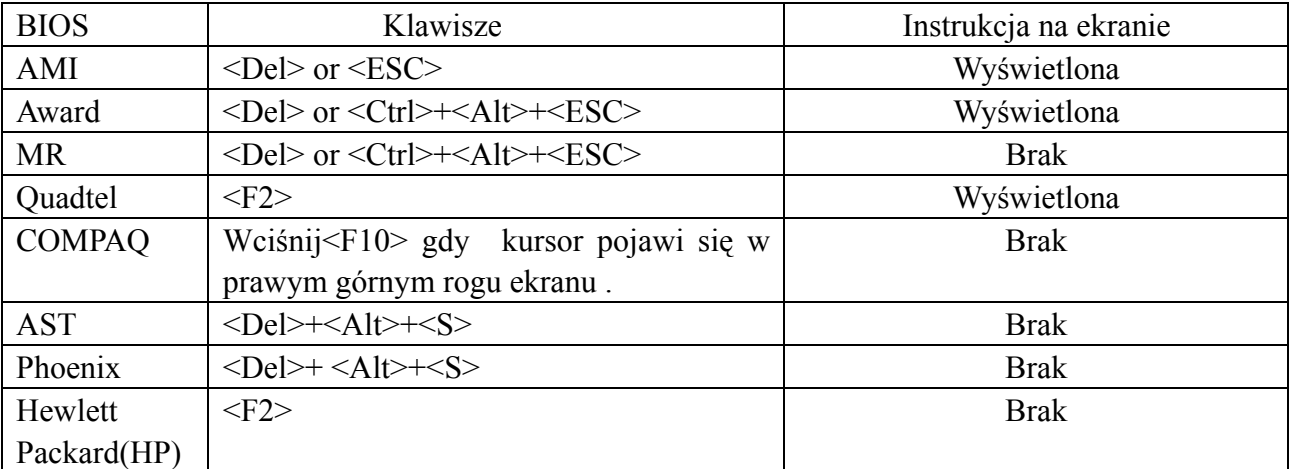

#### **9.Odpowiedzi na najczęściej zadawane pytania.**

Adnotacja: 1.Podczas naprawy płyty postępuj zgodnie z zasadami jej gwarancji

⒉ Przystąp do rozwiązania problemu tylko przy wyłączonym zasilaniu

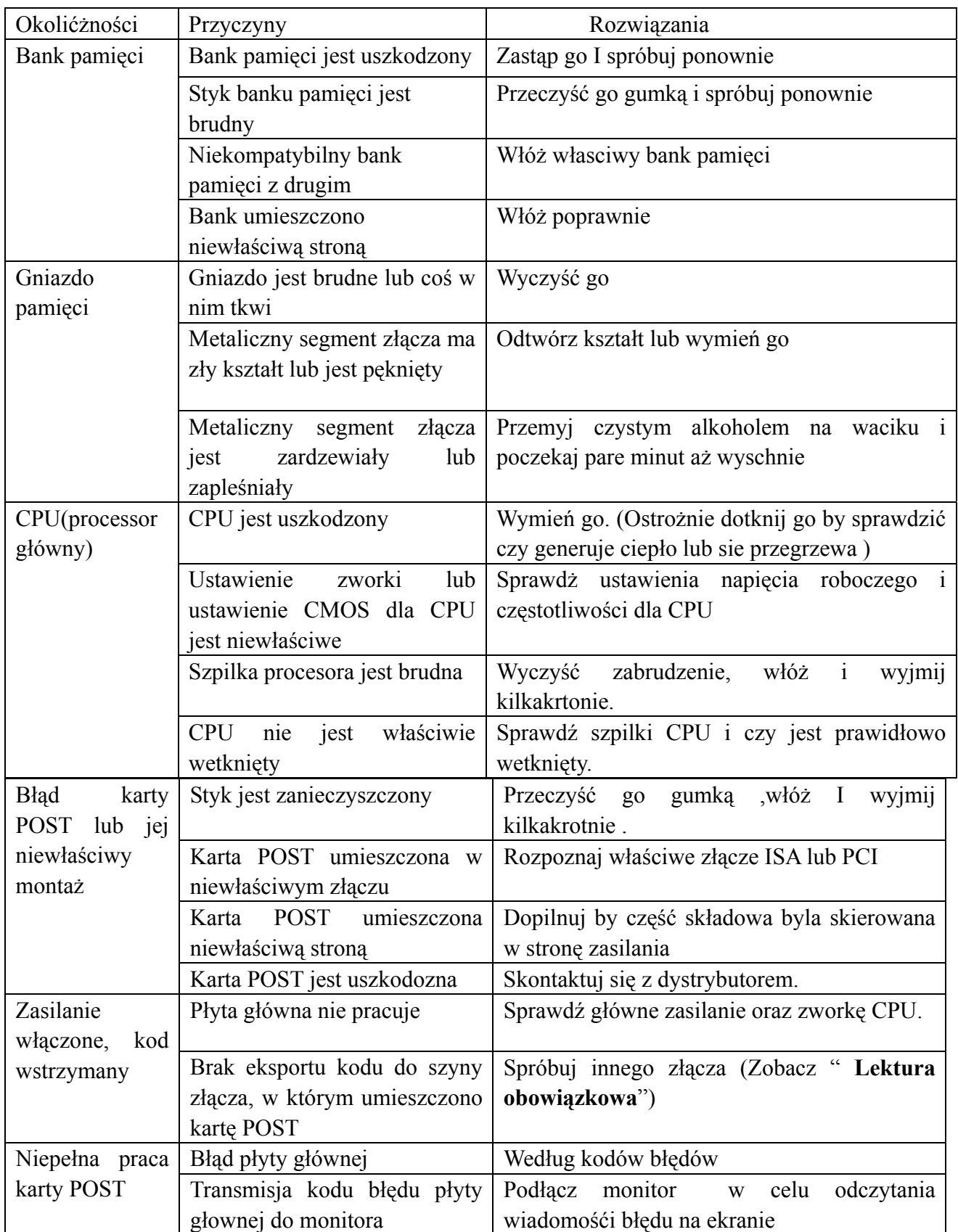

## **10. Co mogę zrobić w przypadku odczytania kodu, którego nie zamieszczono w tej książce?**

 Ponieważ producenci płyt głównych sami definiują kody, niektóre kody nie zostały zdefiniowane, ale zawsze możesz uzyskać informacje kontaktując się z ich dystrybutorami. Jeżeli odkryłeś nowe znaczenie kodu możesz je zapisać w poniższej tabeli:

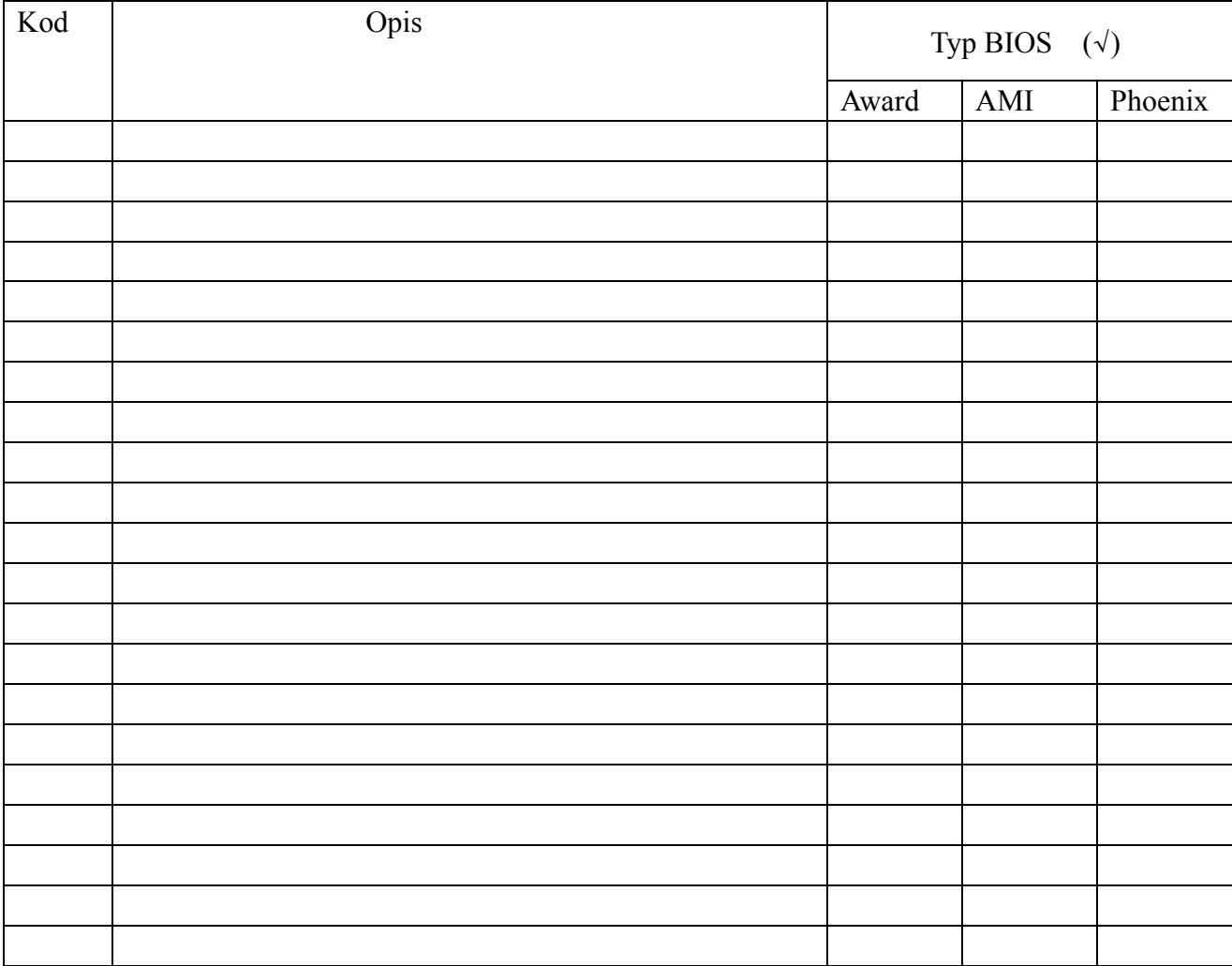